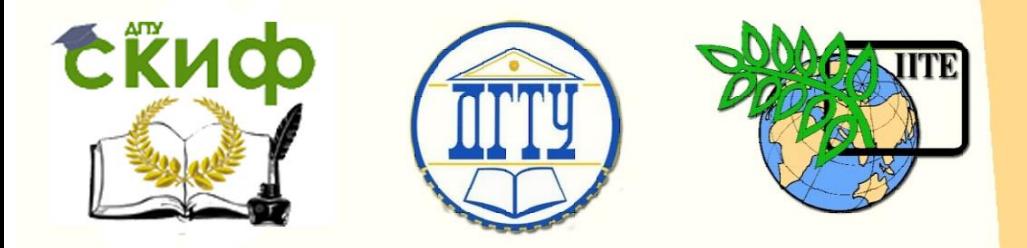

ДОНСКОЙ ГОСУДАРСТВЕННЫЙ ТЕХНИЧЕСКИЙ УНИВЕРСИТЕТ

УПРАВЛЕНИЕ ДИСТАНЦИОННОГО ОБУЧЕНИЯ И ПОВЫШЕНИЯ КВАЛИФИКАЦИИ

Кафедра «Бухгалтерский учёт, анализ и аудит»

# **Практикум**

по выполнению контрольной работы по дисциплине

# **«Профессиональные компьютерные программы»**

Авторы Пудеян Л.О.

Ростов-на-Дону, 2018

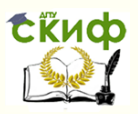

# **Аннотация**

Практикум предназначен для студентов очной, заочной форм обучения направления 38.03.01 «Экономика»

# **Авторы**

ст. преподаватель кафедры «Бухгалтерский учёт, анализ и аудит» Пудеян Л.О.

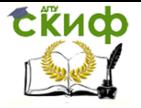

# **Оглавление**

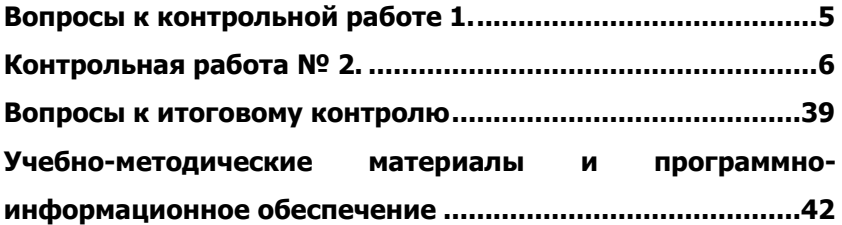

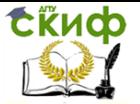

Целью настоящего курса является изучение порядка формирования базы данных о деятельности предприятия с помощью компьютерных информационных технологий и получение навыков работы в наиболее часто встречающейся в использовании бизнесом программе 1С: Предприятие 8.3.

В результате изучения данной дисциплины студент должен **ЗНАТЬ:** 

1) порядок формирования базы данных денежных средств предприятия в 1С: Предприятие 8.3;

2) порядок формирования базы данных основных средств и нематериальных активов в 1С: Предприятие 8.3;

3) порядок формирования базы данных материальнопроизводственных запасов предприятия в 1С: Предприятие 8.3;

4) порядок формирования базы данных кадрового состава и оплаты труда в 1С: Предприятие 8.3;

5) порядок формирования базы данных выпуска и реализации продукции в 1С: Предприятие 8.3.

#### **УМЕТЬ:**

1) формировать первичную документацию по хозяйственным операциям коммерческого предприятия в программе 1С: Предприятие 8.3;

2) составлять отчеты компании в программе 1С: Предприятие 8.3.

#### **ВЛАДЕТЬ:**

- 1) основными принципами работы программного обеспечения «1С: Предприятие 8.3»;
- 2) общими принципами работы с отчетами в 1С: Предприятие 8.3.

При выполнении контрольной работы студенты изучают и затем применяют на практике приемы автоматизации бухгалтерского учета с помощью программного продукта фирмы «1С» - «1С: Бухгалтерия 8», а также знакомятся с соответствующей рекомендуемой литературой.

При выполнении контрольной работы необходимо раскрыть два теоретических вопроса и решить задачу. При выполнении контрольной работы необходимо строго соблюдать распределение вариантов заданий. Работа, выполненная по чужому варианту, к проверке не принимается, и возвращается. Номер варианта должен быть указан на титульном листе работы. **Номер варианта соответствует последней цифре номера зачетной книжки.** 

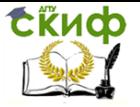

Контрольная работа №1 содержит в себе ответы на два теоретических вопроса.

<span id="page-4-0"></span>Контрольная работа №2 содержит в себе решение практической задачи.

# **ВОПРОСЫ К КОНТРОЛЬНОЙ РАБОТЕ 1.**

#### **Вариант 1.**

Вопрос 1. Отражение в программе «1 С: Бухгалтерия 8.3» учета поступления основных средств.

Вопрос 2. Отражение в программе «1 С: Бухгалтерия 8.3» кассовых операции.

#### **Вариант 2.**

Вопрос 1. Отражение в программе «1 С: Бухгалтерия 8.3» начисления амортизации ОС.

Вопрос 2. Отражение в программе «1 С: Бухгалтерия 8.3» учета поступления денежных средст на расчетный счет.

#### **Вариант 3.**

Вопрос 1. Отражение в программе «1 С: Бухгалтерия 8.3» учета аренды основных средств.

Вопрос 2. Отражение в программе «1 С: Бухгалтерия 8.3» учета товаров.

#### **Вариант 4.**

Вопрос 1. Отражение в программе «1 С: Бухгалтерия 8.3» ремонта, модернизации основных средств.

Вопрос 2. Отражение в программе «1 С: Бухгалтерия 8.3» учета расчетов поставщиками и подрядчиками.

#### **Вариант 5.**

Вопрос 1. Отражение в программе «1 С: Бухгалтерия 8.3» учета выбытия основных средств.

Вопрос 2. Отражение в программе «1 С: Бухгалтерия 8.3» учета расчетов покупателями и заказчиками.

#### **Вариант 6.**

Вопрос 1. Отражение в программе «1 С: Бухгалтерия 8.3» амортизации нематериальных активов.

Вопрос 2. Отражение в программе «1 С: Бухгалтерия 8.3» расчетов по налогам и борам.

#### **Вариант 7.**

Вопрос 1. Отражение в программе «1 С: Бухгалтерия 8.3» учета выбытия нематериальных активов.

Вопрос 2. Отражение в программе «1 С: Бухгалтерия 8.3» учета расчетов по краткосрочным кредитам и займам.

Управление дистанционного обучения и повышения квалификации

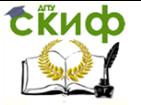

# Профессиональные компьютерные программы

#### **Вариант 8.**

Вопрос 1. Отражение в программе «1 С: Бухгалтерия 8.3» учета поступления материалов.

Вопрос 2. Отражение в программе «1 С: Бухгалтерия 8.3» » учета расчетов по долгосрочным кредитам и займам.

#### **Вариант 9.**

Вопрос 1. Отражение в программе «1 С: Бухгалтерия 8.3» отпуска материалов в производство.

Вопрос 2. Отражение в программе «1 С: Бухгалтерия 8.3» возврата товаров.

#### **Вариант 10.**

Вопрос 1. Отражение в программе «1 С: Бухгалтерия 8.3» учета выпуск полуфабрикатов.

<span id="page-5-0"></span>Вопрос 2. Отражение в программе «1 С: Бухгалтерия 8.3» учета списания денежных средств на расчетный счет.

# **КОНТРОЛЬНАЯ РАБОТА № 2.**

В первую очередь следует ввести информацию, характеризующую организацию, в которой предполагается вести учет. Эта информация сохраняется программой в информационной базе и в дальнейшем используется при заполнении первичных документов и формировании отчетов. Cведения об организации для всех вариантов одинаковые.

#### **Информация**

16 января 2016 года произведена регистрация новой организации — закрытого акционерного общества ЭПОС (Экспериментальное Производственное Объединение Столяров).

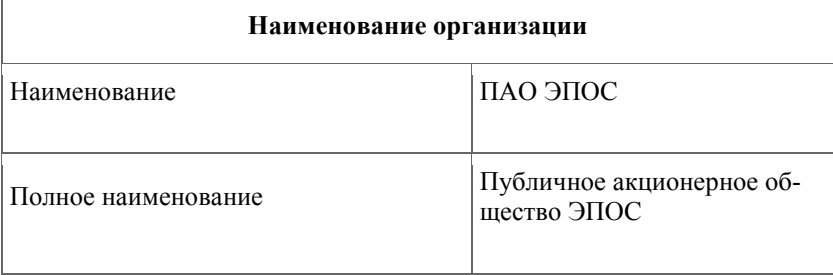

# **Сведения об организации**

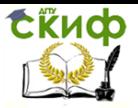

# **Наименование организации**

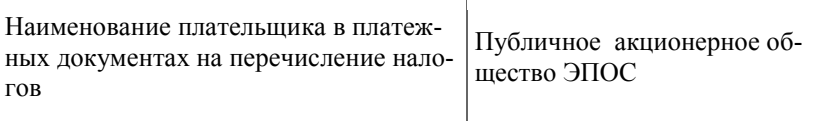

#### **Банковские реквизиты**

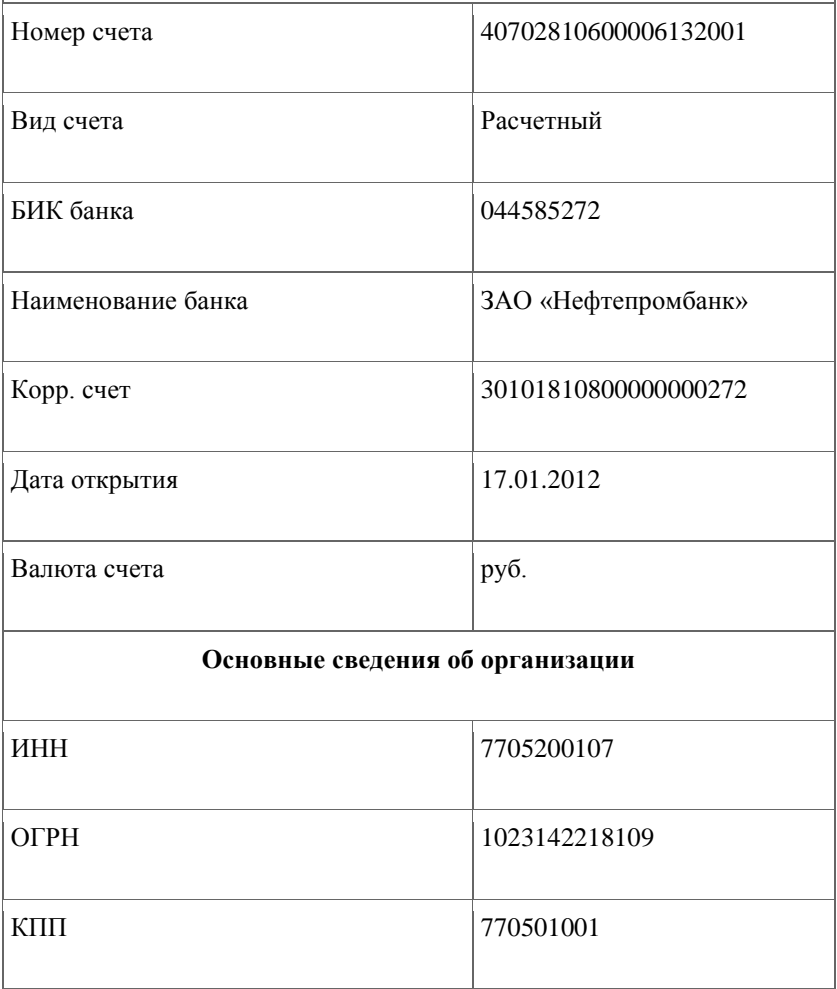

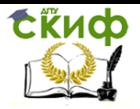

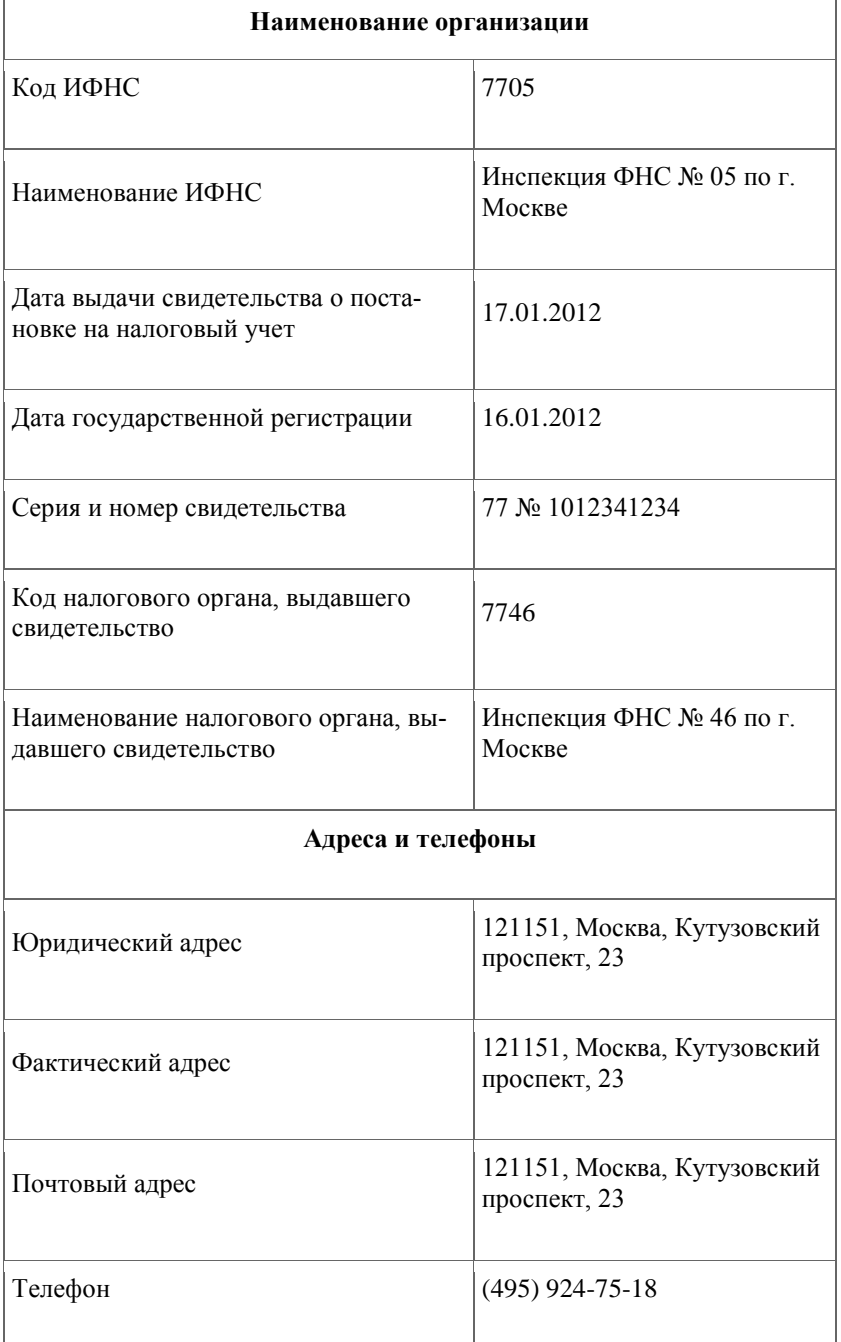

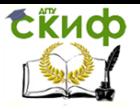

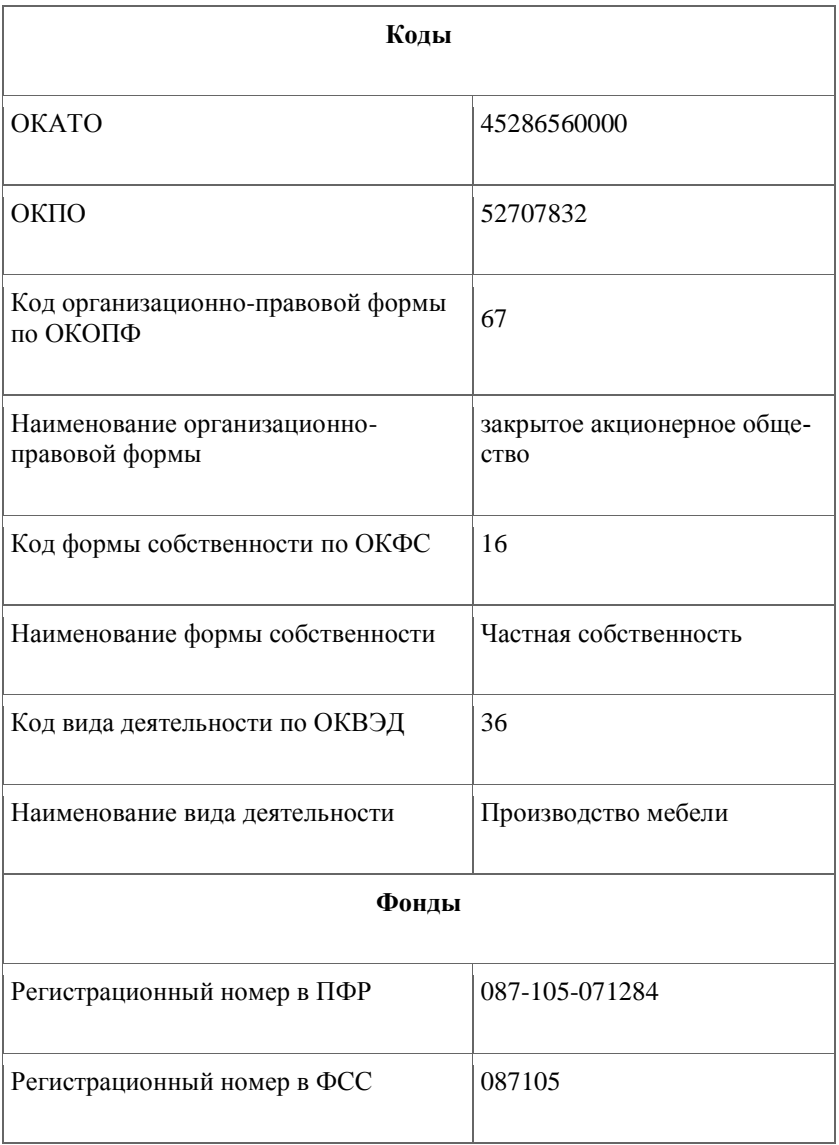

#### **Задание.**

Ввести в информационную базу сведения об организации – ПАО ЭПОС.

#### **Вариант 1. Учет кассовых операций.**

Согласно уставу, каждый учредитель ПАО ЭПОС должен

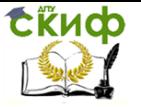

внести 50% своей доли наличными в кассу или на расчетный счет организации.

# **Информация**

18.01.2016 в счет вклада в уставный капитал в кассу ПАО ЭПОС от учредителей получены следующие суммы:

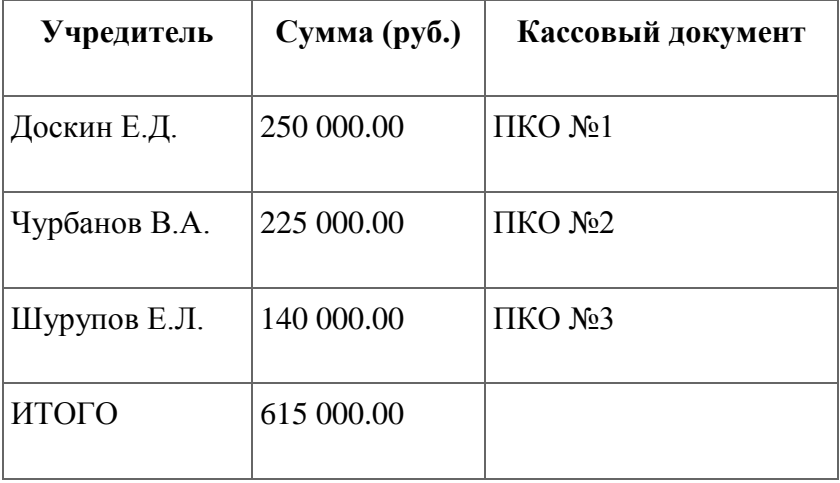

Поступление наличных денег в кассу в программе 1С:Бухгалтерия оформляется с помощью документа Приходный кассовый ордер.

#### **Задание.**

Оформить приходный кассовый ордер № 01 от 18.01.2016 на получение от учредителя Доскина Е.Д. вклада в уставный капитал в сумме 250 000.00 руб. Документ сохранить без проведения.

Выполнить печать приходного кассового ордера в одном экземпляре на бумажный носитель (задание выполняется при возможности вывести документ на печать).

Провести ПКО №1 от 18.01.2016.

Посмотреть сформированную проводку через Журнал операций и через журнал кассовых документов.

Выписать и провести приходные кассовые ордера на внесение наличных денежных средств от остальных учредителей согласно Информации методом копирования ранее введенного документа ПКО №1 (не забывайте, что ПКО должны быть датированы 18.01.2016, а в копиях по умолчанию устанавливается не дата создания документа, а текущая дата).

Открыть журнал «Кассовые документы» и убедиться, что ПКО №1, №2 и №3 от 18.01.2016 проведены.

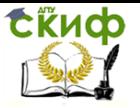

Выписать расходный кассовый ордер №1 от 19.01.2012 на выдачу наличных средств из кассы организации в сумме 615 000.00 руб. для их сдачи в банк для зачисления на расчетный счет организации.

Сформировать печатную форму расходного кассового ордера.

Получить расходный кассовый ордер на бумажном носителе.

Сформировать отчет кассира за 18.01.2016. Вывести на печать в одном экземпляре.

### **Вариант 2.**

#### **Учет расчетов с покупателями.**

**Информация.** Согласно договору № 2-ПК от 18.01.2012 на расчетный счет ПАО ЭПОС получена предоплата от КБ «Топ-Инвест» в счет предстоящей поставки продукции – письменных столов.

Факт предоплаты в сумме 200 600 руб. подтвержден выпиской № 4 с банковского счета от 22.01.2016 с приложением платежного поручения № 44. Из платежного поручения следует, что в сумму предоплаты включен НДС 18%.

# **Выписка за 22.01.2016 Лицевой счет № 40702810600006132001 Клиент: Закрытое акционерное общество ЭПОС Операционист: 33 ДПВ: 21.01.2016 Входящий остаток пассив 1570 000.00**

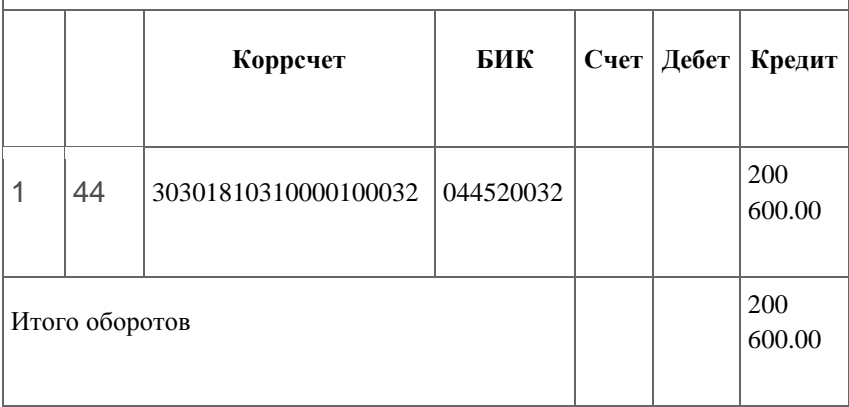

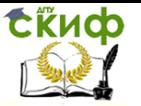

**Выписка за 22.01.2016 Лицевой счет № 40702810600006132001 Клиент: Закрытое акционерное общество ЭПОС Операционист: 33 ДПВ: 21.01.2016 Входящий остаток пассив 1570 000.00**

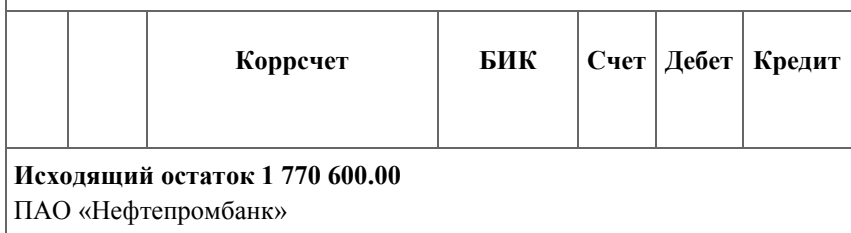

#### **Задание.**

Ввести в справочник «Договоры контрагентов» информацию о договоре № 2-ПК от 18.01.2016, заключенным между ПАО ЭПОС и КБ «Топ-Инвест».

В соответствии с информацией отразить поступление предоплаты от 23.01.2016.

Выписать счет-фактуру на аванс, поступивший 23.01.2016 от покупателя КБ «Топ-Инвест».

Сформировать проводки по начислению НДС с полученной предоплаты.

Сформировать книгу продаж за январь 2016 года.

# **Вариант 3.**

#### **Учет расчетов с поставщиками.**

ПАО ЭПОС заключило с заводом «Фрезер» договор № ДП-03 от 18.01.2012 на поставку производственного оборудования.

Расчеты за оборудование производятся в порядке предварительной оплаты на основании выставленных счетов.

21.01.2016 в рамках договора № ДП-3 от завода «Фрезер» получен счет № 345/21 от 21.01.2016 на оплату производственного оборудования «Станок сверлильный СДС-1».

В счете указано:

Счет 345/21 от 21.01.2016

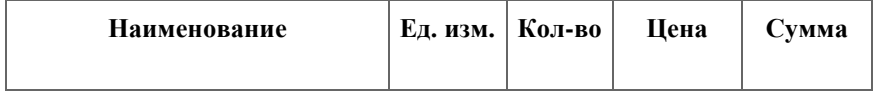

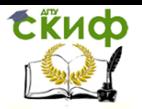

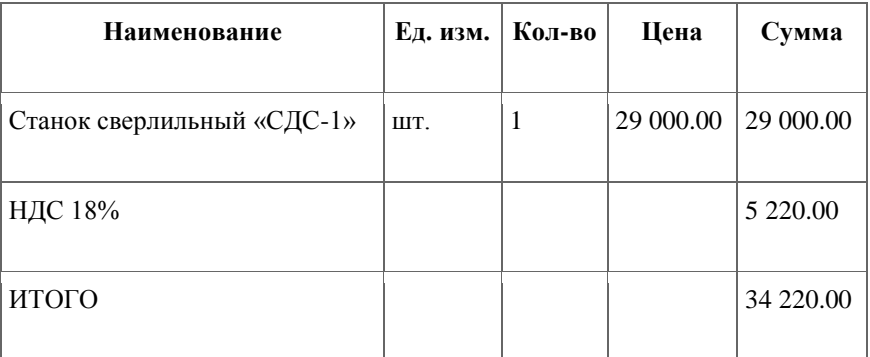

Реквизиты завода «Фрезер»:

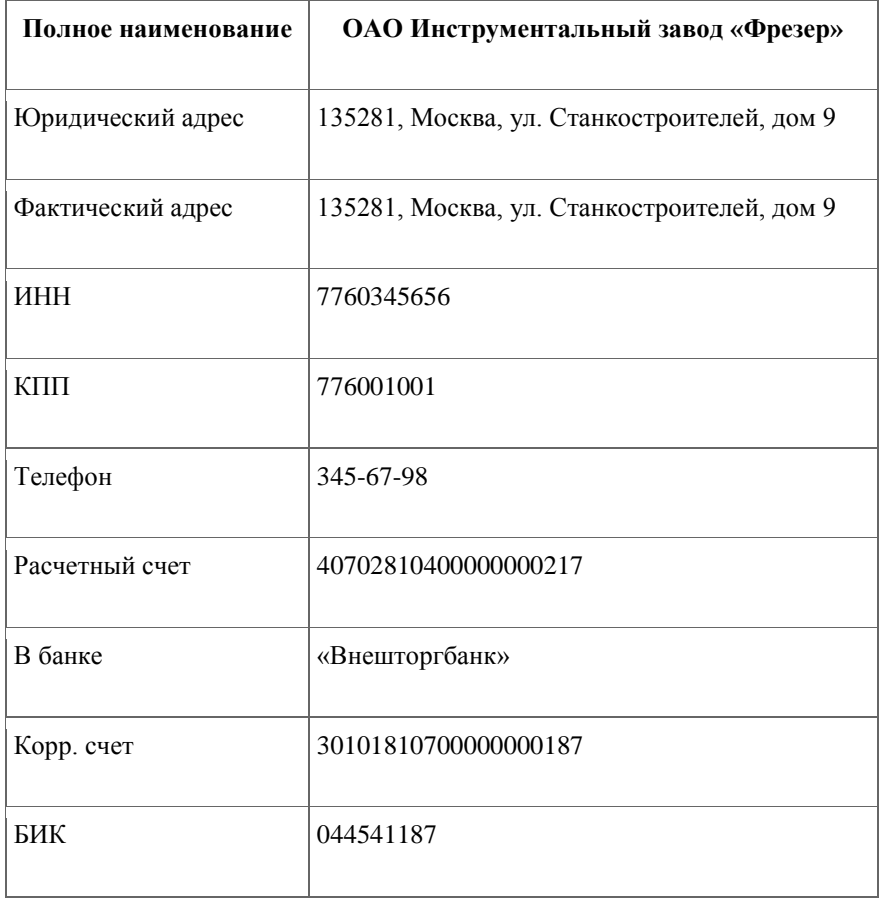

#### **Задание.**

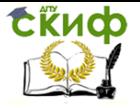

Ввести в справочник «Контрагенты» сведения о поставщике - инструментальном заводе «Фрезер».

Ввести в справочник «Договоры контрагентов» сведения об основании расчетов с поставщиком - договоре поставки и счете, выписанном на поставку в соответствии с данным договором.

Подготовить платежное поручение от 25.01.2016 на перечисление денежных средств в сумме 34 220.00 руб. на расчетный счет инструментального завода «Фрезер».

#### **Регистрация списания средств по платежному поручению**

#### **Информация**

26.01.2016 от обслуживающего банка получена выписка № 5 от 25.01.2016 в сопровождении копии платежного поручения № 1 от 25.01.2016, из которой следует, что сумма в размере 34 220.00 руб. списана с расчетного счета ПАО ЭПОС.

# **Выписка №5 за 25.01.2016 Лицевой счет № 40702810600006132001 Клиент: Закрытое акционерное общество ЭПОС Операционист: 33 ДПВ: 23.01.2016 Входящий остаток пассив 1770 600.00**

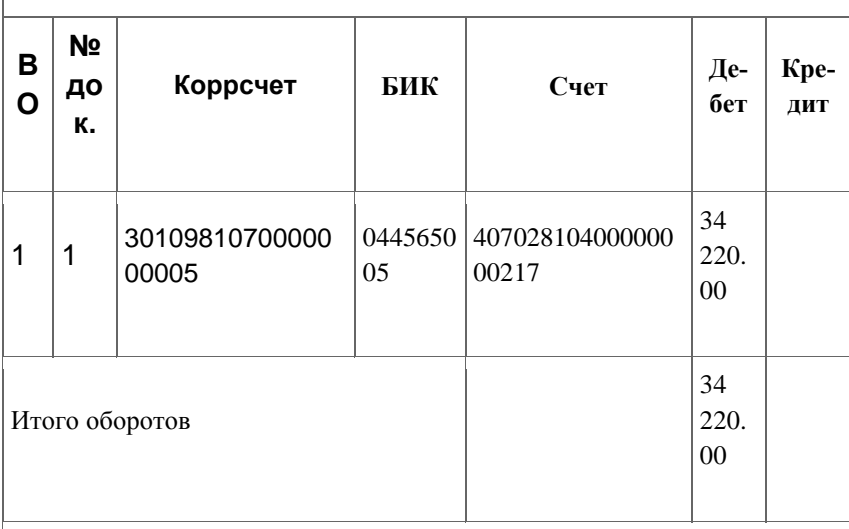

#### **Исходящий остаток 1 736 380.00**

ПАО «Нефтепромбанк»

После получения выписки банка на списание суммы по платежному поручению необходимо ввести документ Списание с рас-

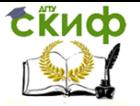

четного счета. Документ можно ввести из формы Платежные поручения или из формы Банковские выписки.

#### **Задание**

Отразить списание средств по платежному поручению № 1 от 25.01.2016 согласно выписке банка № 5.

#### **Информация**

25.01.2016 в соответствии с договором № ПМ-Б 15/2 от 18.01.2016 между ПАО ЭПОС и НПО «Боровик» от последнего получен счет.

В счете указано:

Счет № 31 от 25.01.2016

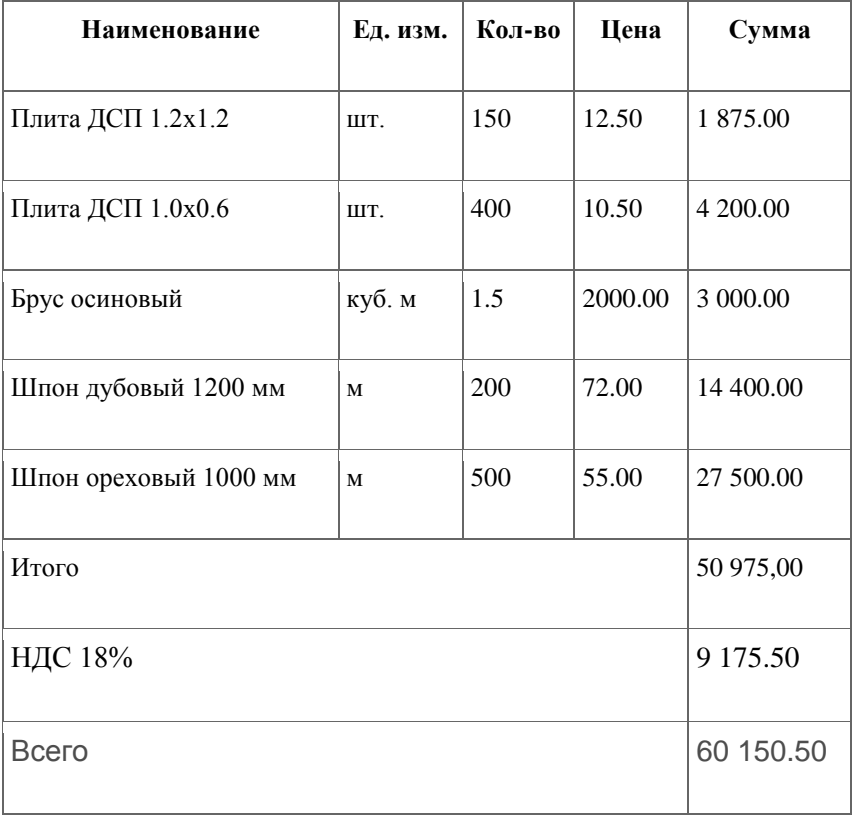

26.01.2016 выписано платежное поручение № 2 от 26.01.2016 на оплату счета № 31 от 25.01.2016 на сумму 60150.50 руб., включая НДС 9 175.50 руб., выставленного НПО «Боровик»

27.01.2016 получена банковская выписка № 6 с расчетного счета, в которой указано следующее:

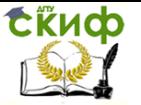

#### **Выписка № 6 за 26.01.2016 Лицевой счет № 40702810600006132001 Клиент: публичное акционерное общество ЭПОС Операционист: 33 ДПВ: 25.01.2016 Входящий остаток пассив 1736 380.00**

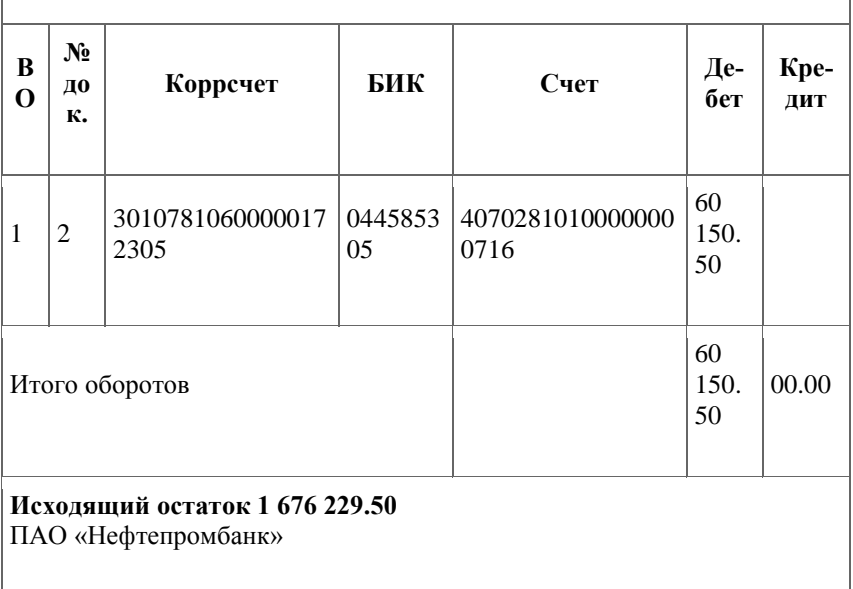

25.01.2016 заключен договор № 47 с НПО «Боровик» на поставку материалов на сумму 60 000.00 руб. По условиям договора за материалы перечисляется аванс в сумме 20 000.00 руб.

28.01.2016 выписано платежное поручение № 3 на сумму 20 000.00 руб. на перечисление аванса НПО «Боровик» за предстоящую поставку материалов.

25.01.2016 в соответствии с договором № 23 от 19.01.2016 между ПАО ЭПОС и ПАО «Прогресс» от последнего получен счет № 301 от 25.01.2016 на оплату производственного оборудования, на общую сумму 37 878.00 руб., включая НДС.

Счет № 301 от 25.01.2016

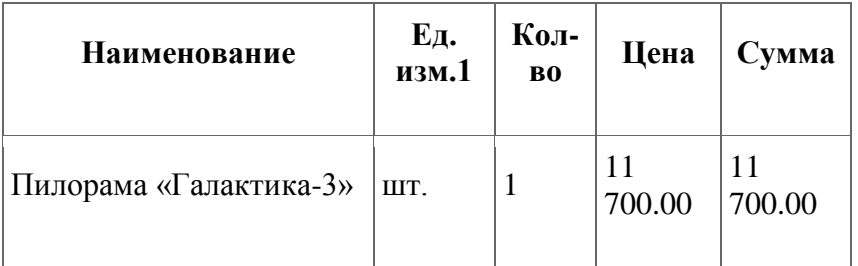

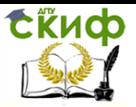

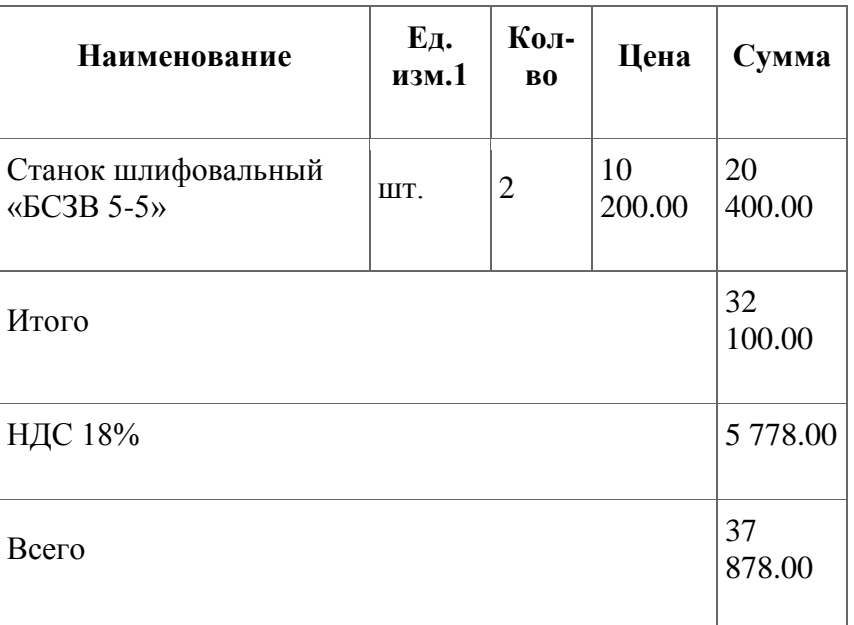

В счете указаны следующие реквизиты ЗАО «Прогресс»:

Юридический адрес: 121151, Москва, Кургузовский проспект, д.17

ИНН: 7743852417 КПП 774301001 Расчетный счет 42550610000000000072 Банк КБ «Якиманка» Корр. счет: 30101810400000000335 БИК: 044583335

28.01.2016 выписано платежное поручение № 4 на оплату счета ПАО «Прогресс» № 301 на сумму 37 878.00 руб., включая НДС 18%.

29.01.2016 получена банковская выписка № 7 с расчетного счета за 28.01.2016.

#### **Выписка № 7 за 28.01.2016 Лицевой счет № 40702810600006132001 Клиент: Публичное акционерное общество ЭПОС Операционист: 33 ДПВ: 26.01.2016 Входящий остаток пассив 1 676 229.50**

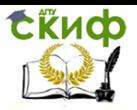

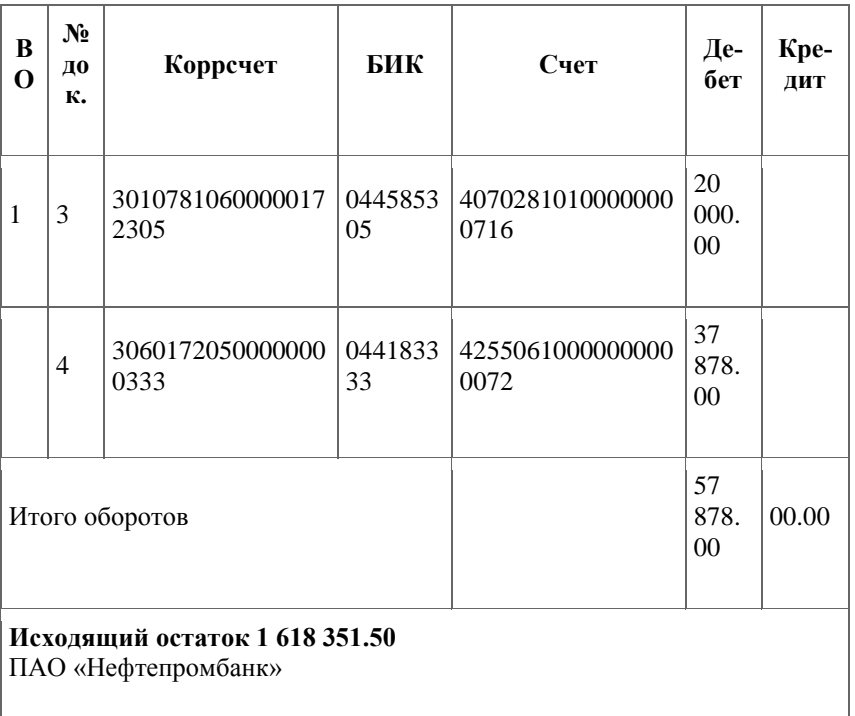

#### **Задание.**

Зарегистрировать операции по расчетам с поставщиками ПАО ЭПОС в январе 2016:

Выписать платежное поручение исходящее № 2 от 26.01.2016 на оплату НПО «Боровик» счета № 31 от 25.01.2016 на сумму 60 150.50 руб., включая НДС.

Отразить списание средств с расчетного счета по платежному поручению № 2 от 26.01.2016 в соответствии с выпиской банка № 6.

Выписать платежное поручение № 3 от 28.01.2016 на сумму 20 000.00 руб. – аванс НПО «Боровик» в счет будущих поставок материалов.

Выписать платежное поручение № 4 от 28.01.2016 на оплату ЗАО «Прогресс» счета №301 на сумму 37 878.00 руб., включая НДС.

Отразить списание средств с расчетного счета по платежным поручениям № 3 и № 4 от 28.01.2016 в соответствии с выпиской банка № 7.

Управление дистанционного обучения и повышения квалификации

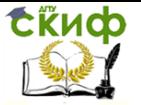

### Профессиональные компьютерные программы

# **Вариант 4. Учет основных средств Информация**

28.01.2016, в соответствии с договором № ДП-03 от 18.01.2016, от завода «Фрезер» в сопровождении товарнотранспортной накладной и счета-фактуры № 88 от 28.01.2016 поступило производственное оборудование для столярного цеха: сверлильный станок СДС-1 в количестве 1 шт. стоимостью 34 220.00 руб., в том числе НДС 5 220.00 руб.

Ранее, 25.01.2016 по счету № 345/21 поставщику была произведена предоплата этой поставки.

29.01.2016 станок СДС-1 по акту № 3 по форме ОС-1 передан в эксплуатацию в столярный цех.

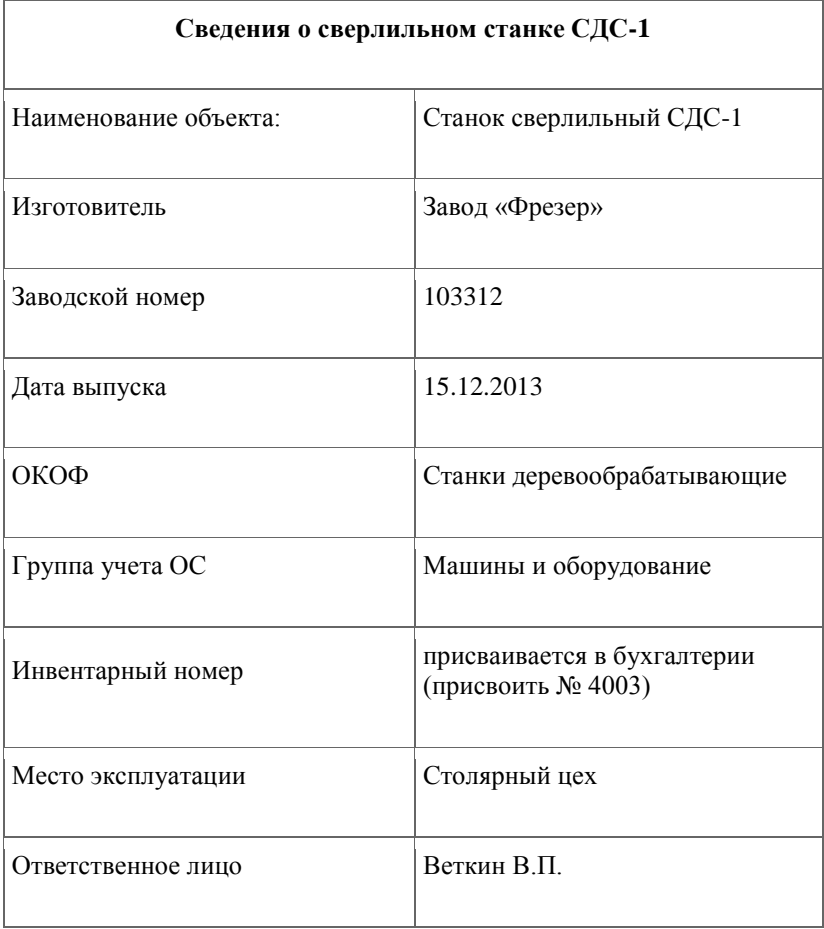

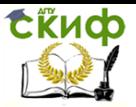

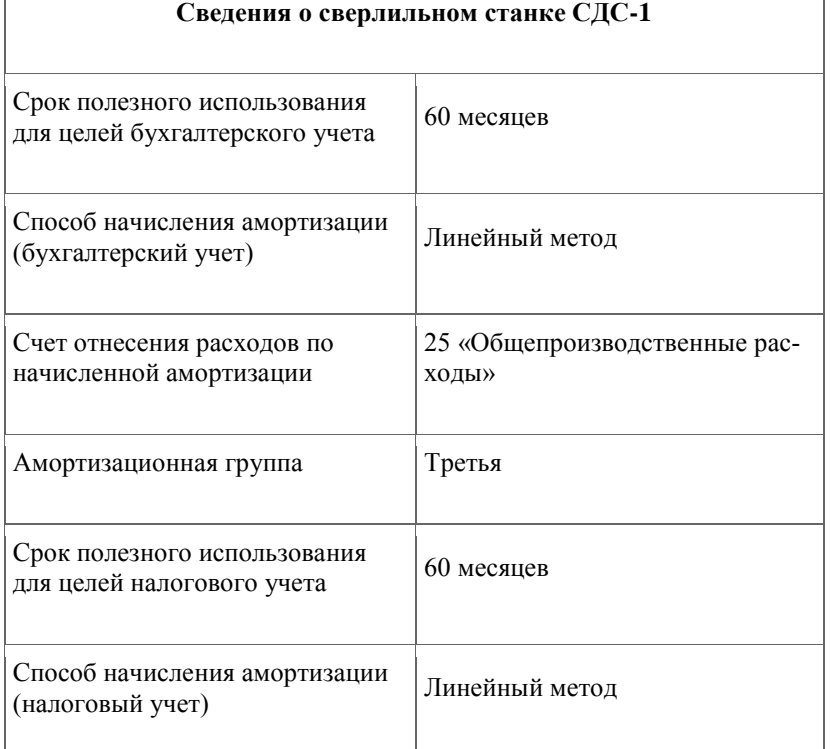

Для отражения факта прихода ОС от поставщика предназначен документ Поступление товаров и услуг. Реквизиты станка целесообразно ввести в справочники Основные средства и Номенклатура заранее.

#### **Задание**

Используя информацию, введите данные о станке СДС-1, поступившем в организацию 28.01.2016, в справочник «Основные средства».

Используя информацию, введите в справочник «Номенклатура» сведения о станке СДС-1.

Оприходовать 28.01.2016 станок СДС-1, поступивший от поставщика 28.01.2016, с использованием документа «Поступление товаров и услуг».

Зарегистрировать в подсистеме учета НДС счет-фактуру поставщика № 88 от 28.01.2016, используя информацию.

Используя информацию, введите в справочник «Способы отражения расходов» элемент для отражения расходов по амортизации объекта Станок СДС-1 в дебет счета 25, аналитический

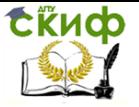

объект - подразделение «Столярный цех».

Отразить операцию ввода в эксплуатацию станка сверлильного СДС-1 по акту № 3 от 29.01.2016 с использованием документа «Принятие к учету ОС».

Сформировать запись книги покупок по счету-фактуре, полученному от поставщика оборудования – завода «Фрезер».

Сформировать книгу покупок за январь 2016 года по текущей информации в информационной базе.

Отпечатать один экземпляр книги покупок за январь 2016 года.

# **Вариант 5. Учет создания материальных запасов. Информация**

13.02.2016 на склад материалов ПАО ЭПОС от поставщика НПО «Боровик» в соответствии с договором № ПМ-Б 15/2 от 18.01.2016 поступила партия материалов в сопровождении товарно-транспортной накладной, счета-фактуры № 720 от 13.02.2016 и счета № 31 от 25.01.2016.

Счет № 31 от 25.01.2016

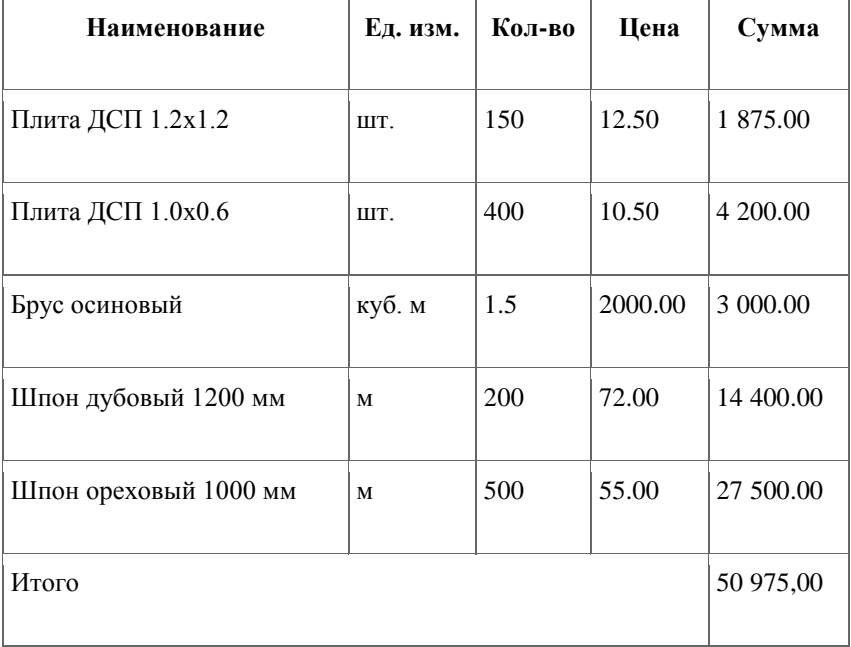

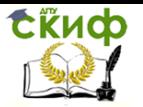

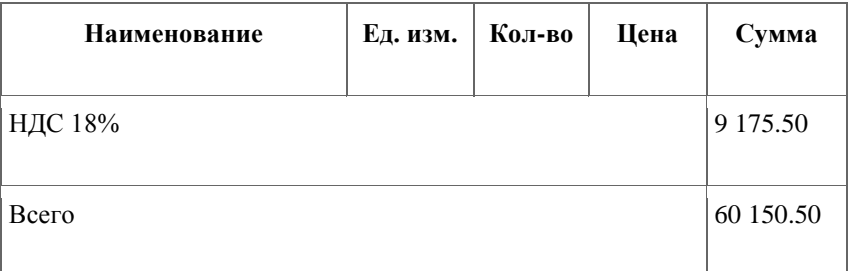

Количественных и качественных расхождений при приемке материалов не выявлено.

#### **Задание**

Внести в справочник «Номенклатура» в группу «Материалы» сведения о поступивших материалах в соответствии с информацией.

Отразить в учете оприходование 13.02.2016 материалов, поступивших от НПО «Боровик».

Зарегистрировать счет-фактуру поставщика материалов.

Проверить по данным учета состояние расчетов с поставщиком НПО «Боровик».

#### **Информация**

14.02.2016 на склад материалов ПАО ЭПОС от поставщика НПО «Боровик», в соответствии с договором №ПМ-Б 17/1 от 02.02.2016, поступили материалы в сопровождении счетафактуры №788 от 14.02.2016 и счета №37 от 14.02.2016.

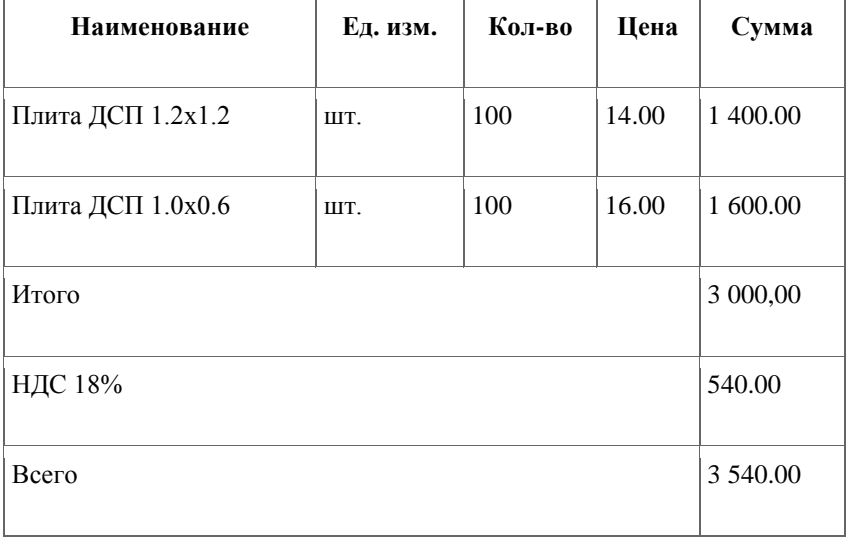

Счет № 37 от 14.02.2016

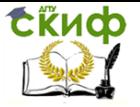

За доставку материалов НПО «Боровик» предъявил к оплате счет № 38 от 14.02.2016 на сумму 590 руб., в том числе НДС 90 руб. Предъявленная к оплате сумма налога по доставке материалов включена в счет-фактуру № 788 от 14.02.2016.

#### **Задание**

Отразить в учете оприходование материалов, поступивших 10.02.2016, с использованием документа «Поступление товаров и услуг».

Зарегистрировать счет-фактуру № 788 от 14.02.2016

Отразить в учете расходы по доставке материалов, поступивших 14.02.2016, с использованием документа «Поступление доп. расходов».

Зарегистрировать счет-фактуру № 788 от 14.02.2016 на сумму налога по оказанию услуг по доставке материалов.

#### **Вариант 6. Учет использования материальных запасов Информация**

13.02.2016 в подразделение «Администрация» на выполнение текущего ремонта кабинета директора по требованиюнакладной № 1 со склада материалов переданы материалы:

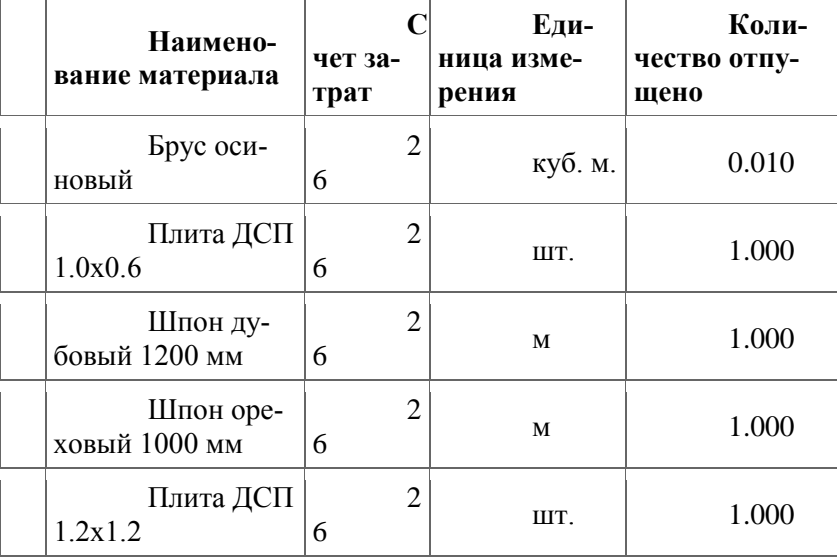

# **Задание.**

Отразить в учете отпуск со склада 13.02.2016 материалов на ремонт кабинета директора в соответствии с информацией. Определить себестоимость материала «Плита ДСП 1.0х0.6»,

Управление дистанционного обучения и повышения квалификации

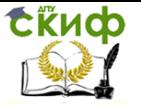

Профессиональные компьютерные программы

### отпущенного на ремонт кабинета директора.

# **Информация**

15.02.2016 в столярный цех на производство столов кухонных по требованию-накладной №2 со склада материалов переданы материалы:

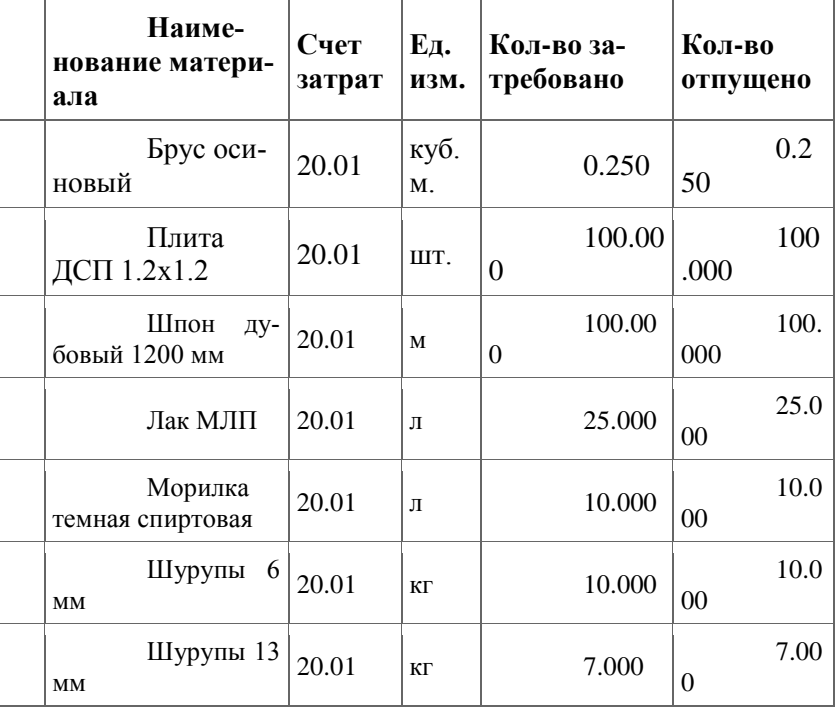

#### **Задание**

Необходимо отразить в учете передачу 15.02.2016 материалов со склада материалов на производство столов кухонных в соответствии с информацией.

#### **Информация**

16.02.2016 в столярный цех на производство столов обеденных по требованию-накладной № 3 со склада материалов переданы материалы:

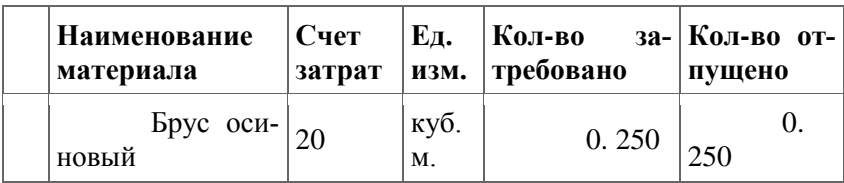

Управление дистанционного обучения и повышения квалификации

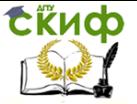

Профессиональные компьютерные программы

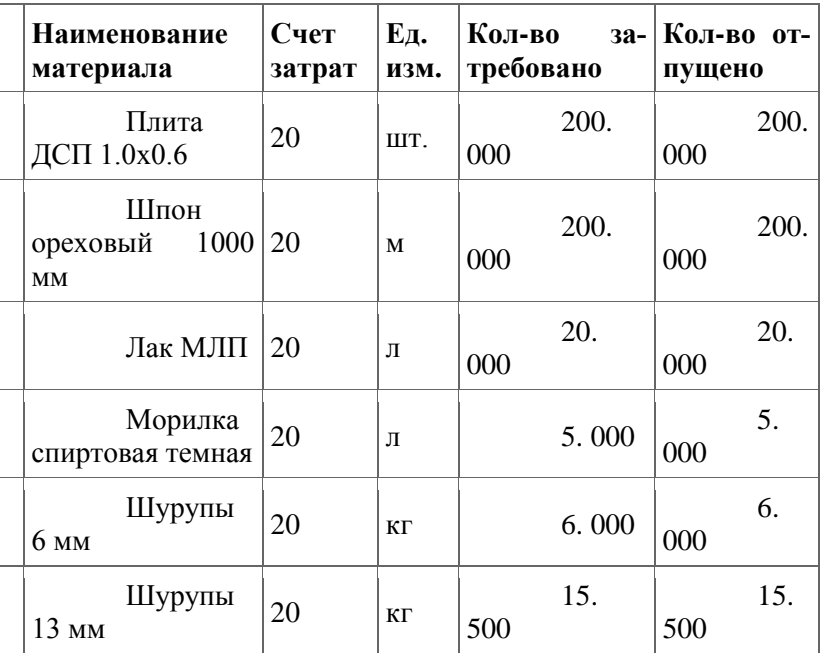

#### **Задание**

Отразить в учете передачу 16.02.2016 материалов на производство столов обеденных.

# **Вариант 7.**

### **Учет выпуска готовой продукции. Информация**

20.02.2016 на склад готовой продукции по накладным №№ 1-3 от 20.02.2016 по форме № МХ-18 в места хранения переданы из производства готовые изделия.

В накладных отражена следующая информация:

#### **Накладная на передачу готовой продукции в места хранения № 1 от 20.02.2016**

Отправитель: Столярный цех Получатель: Склад готовой продукции

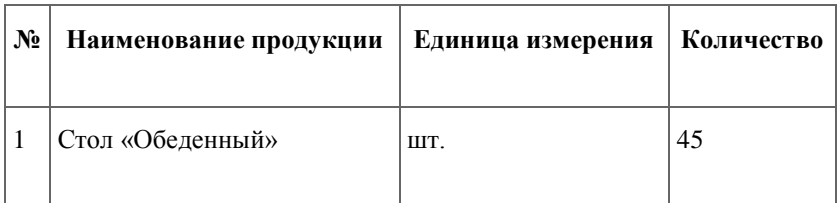

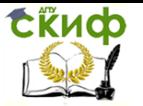

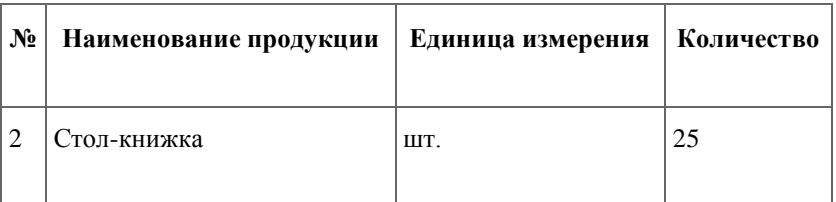

### **Накладная на передачу готовой продукции в места хранения № 2 от 20.02.2016**

Отправитель: Столярный цех

Получатель: Склад готовой продукции

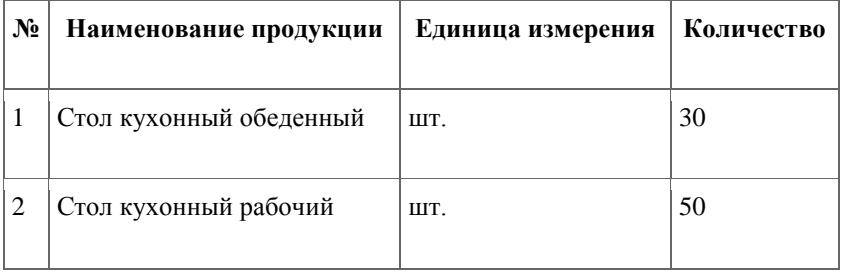

### **Накладная на передачу готовой продукции в места хранения № 3 от 20.02.2016**

Отправитель: Столярный цех

Получатель: Склад готовой продукции

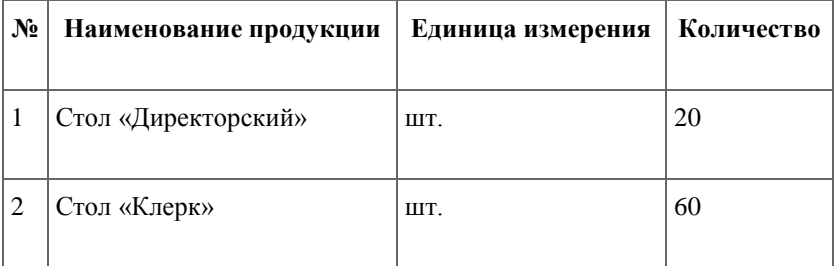

Цена (плановая) по видам изделий составляет: Стол кухонный обеденный 850.00 руб.

Стол кухонный рабочий 753.00 руб.

Стол «Директорский» 900.00 руб.

Стол «Клерк» 500.00 руб.

# **Задание**

Отразить в информационной базе передачу на склад продукции, указанной в накладной на передачу готовой продукции в места хранения № 1 от 20.02.2016.

Отразить в информационной базе передачу на склад про-

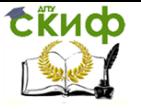

дукции, указанной в накладных на передачу готовой продукции в места хранения № 2 от 20.02.2016 и № 3 от 20.02.2016.

Для справки. Цена (плановая) составляет: Стол кухонный обеденный 850.00 руб. Стол кухонный рабочий 753.00 руб. Стол «Директорский» 900.00 руб. Стол «Клерк» 500.00 руб.

# **Информация**

22.02.2016 по накладной №4 на склад готовой продукции переданы:

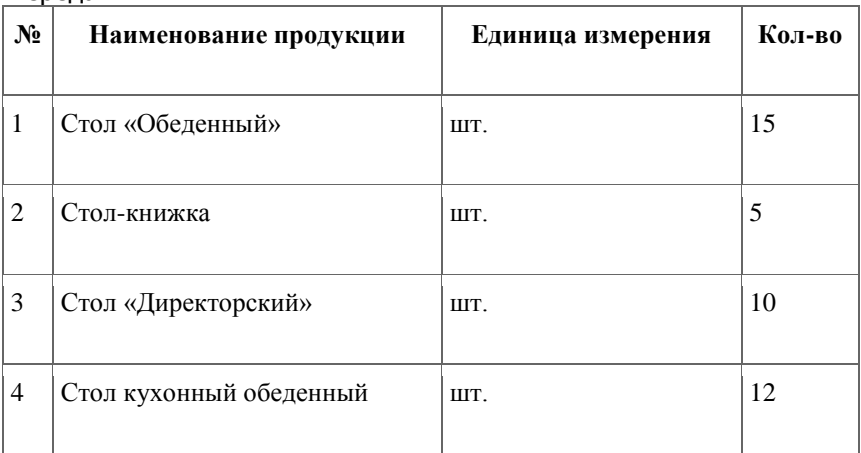

#### **Задание**

Отразить в информационной базе передачу на склад 22.02.2016 готовой продукции согласно информации.

# **Вариант 8.**

# **Учет продажи готовой продукции по факту оплаты. Выписка счета на оплату покупателю Информация**

ПАО ЭПОС заключило с заводом «Колибри» договор № 16 ПС от 18.02.2016 на поставку столов письменных в феврале-марте 2016 года.

Сведения о заводе «Колибри»

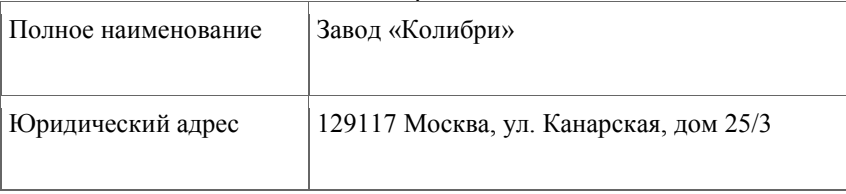

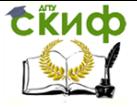

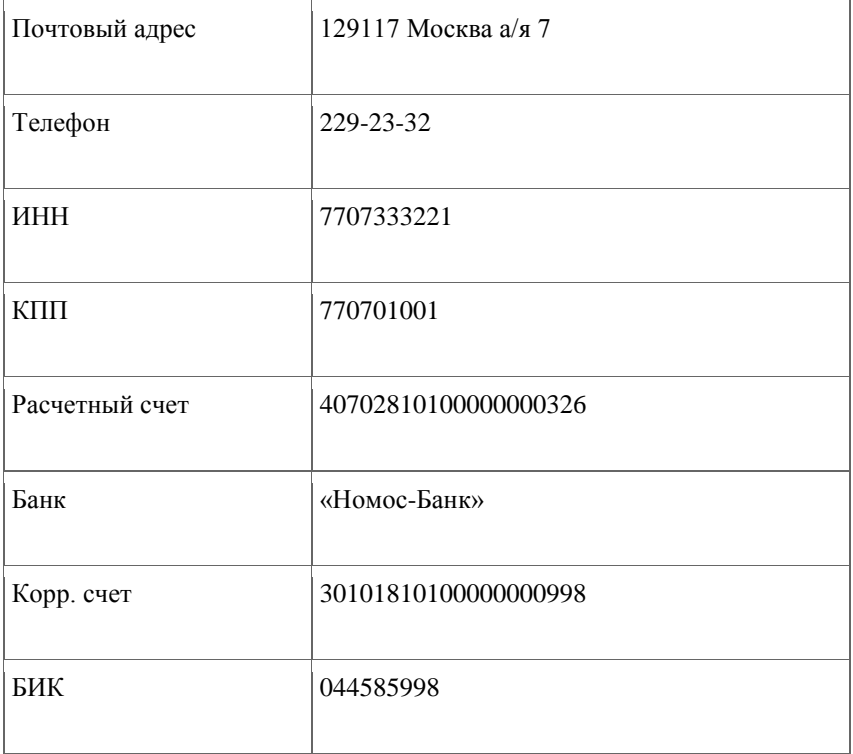

#### **Задание**

Ввести в справочник «Контрагенты» информацию о покупателе - заводе «Колибри».

Ввести в справочник «Договоры контрагентов» сведения о договоре № 16 ПС от 18.02.2016.

# **Информация**

20.02.2016 заводу «Колибри» выписан счет № 1 от 20.02.2016 на оплату продукции по отпускной цене плюс НДС по ставке 18% в следующем ассортименте:

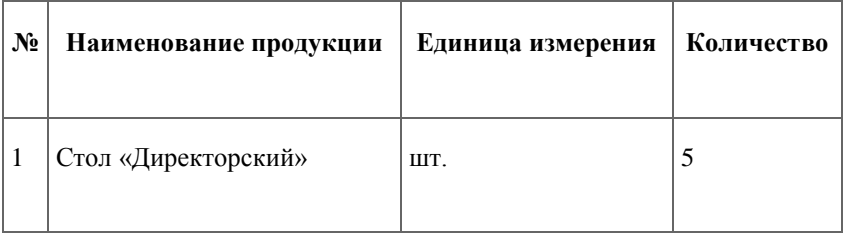

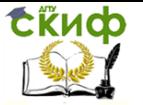

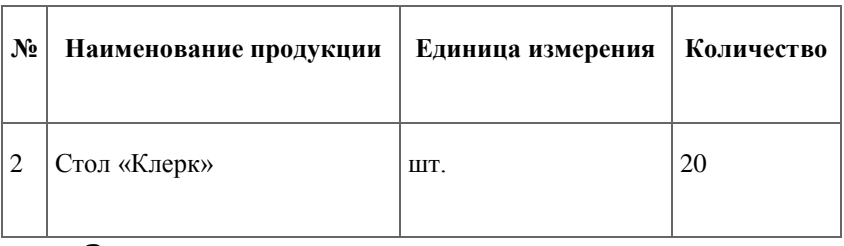

#### **Задание**

С помощью документа «Счет на оплату покупателю» выписать заводу «Колибри» счет № 1 от 20.02.2016 на поставку столов письменных согласно информации.

# **Регистрация оплаты счета покупателю Информация**

23.02.2016 получена банковская выписка с расчетного счета от 22.02.2016, подтверждающая зачисление на расчетный счет 32450.00 руб. по платежному поручению № 14 от 22.02.201, выписанному заводом «Колибри» (в основании платежа указано: оплата по счету № 1 от 20.02.2016).

**Выписка №9 за 22.02.2016 Лицевой счет № 40702810600006132001 Клиент: Публичное акционерное общество ЭПОС Операционист: 33 ДПВ: 15.02.2016 Входящий остаток пассив 1 580 591.50**

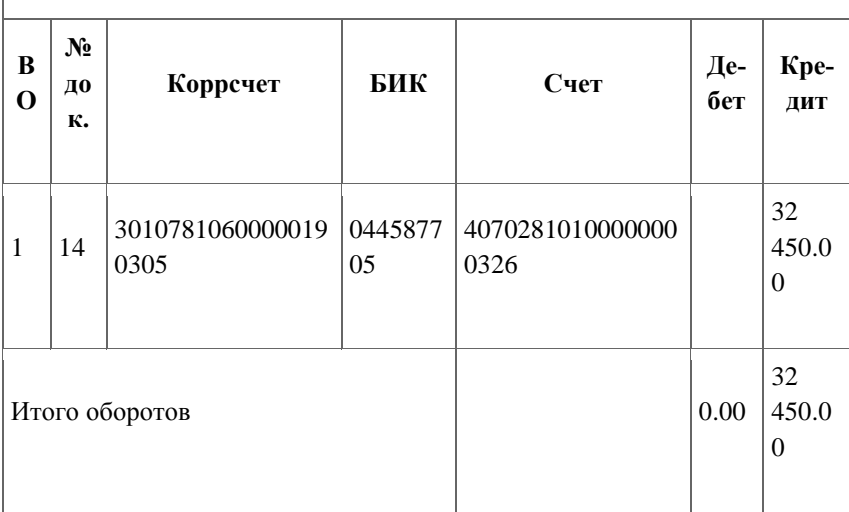

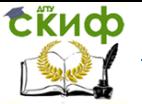

# **Выписка №9 за 22.02.2016 Лицевой счет № 40702810600006132001 Клиент: Публичное акционерное общество ЭПОС Операционист: 33 ДПВ: 15.02.2016 Входящий остаток пассив 1 580 591.50**

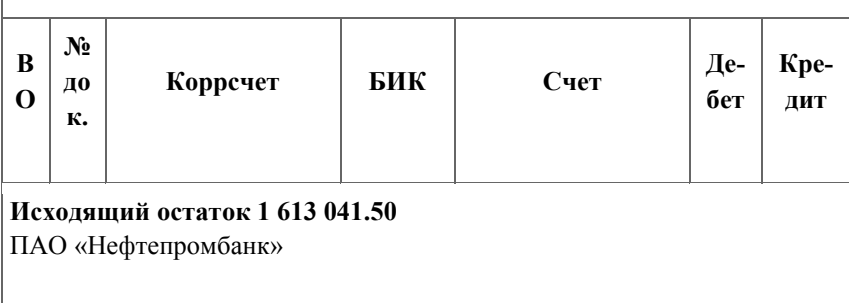

#### **Задание**

На основании счета № 1 от 20.02.2016 создать документ «Поступление на расчетный счет» № 4 от 22.02.2016 на сумму 32450 руб., зачисленную на расчетный счет по платежному поручению завода «Колибри» № 14 от 22.02.2016.

### **Выписка накладной в режиме «на основании» Информация**

22.02.2016 выписана накладная № 1 от 22.02.2016, по которой заводу «Колибри» отгружена оплаченная продукция (см. счет на оплату покупателю № 1 от 20.02.2016). Накладная подписана кладовщиком и сдана в бухгалтерию.

При выписке расходных накладных удобно пользоваться режимом ввода исходных данных в режиме «на основании». Документом-основанием для выписки накладной служит ранее выписанный счет на оплату покупателю.

#### **Задание**

Выписать в режиме «на основании» накладную № 1 от 22.02.2016 на продукцию, отпущенную заводу Колибри (документ не проводить).

Посмотреть печатную форму накладной, вывести накладную на бумажный носитель в одном экземпляре.

Провести документ «Реализация товаров и услуг» №1 от 22.02.2016, проверить бухгалтерские записи документа.

Подготовить через гиперссылку в документе «Реализация товаров и услуг» счет-фактуру для покупателя – завода «Колибри».

Сформировать Книгу продаж за февраль 2016 года.

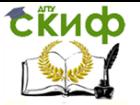

### **Вариант 9. Продажа продукции с отсрочкой платежа. Информация**

27.02.2016 в соответствии с договором о поставке мебели № 11/2 от 20.02.2016 торговому дому «Калинка» (ИНН 7717218005, КПП 771701001) выписан счет № 3 на оплату на сумму 137 234.00 руб., в том числе НДС 20934.00 руб. и товарная накладная № 3 на отгрузку продукции в следующем ассортименте:

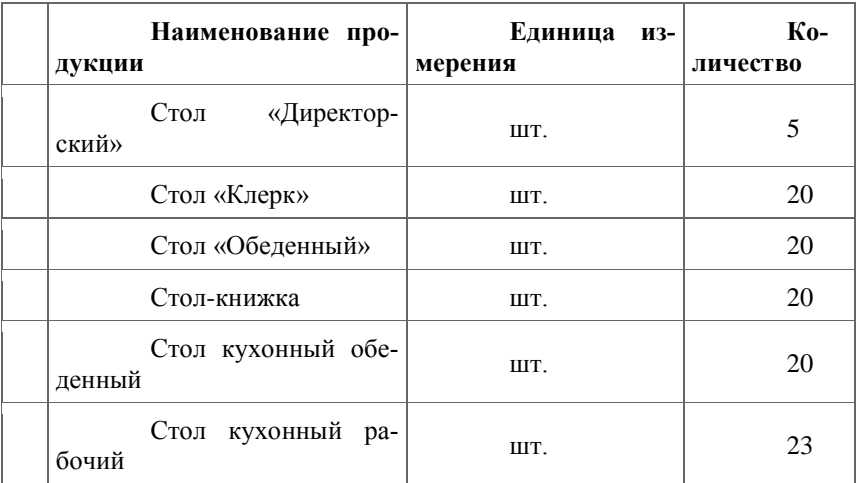

По условиям договора оплата за продукцию производится наличными в течение пяти дней после отгрузки.

Отгрузка продукции торговому дому «Калинка» произведена 27.02.2016, в этот день в бухгалтерию поступила накладная № 3 от 27.02.2016.

#### **Задание**

Выписать счет № 3 от 27.02.2016 на оплату продукции по договору № 11/2 от 20.02.2016 торговому дому «Калинка» в соответствии с информацией № 14-6.

На основании документа «Счет на оплату покупателю» №3 от 27.02.2016 ввести документ «Реализации товаров и услуг» №3 от 27.02.2016.

Составить счет-фактуру № 3 от 27.02.2016, по которому торговому дому «Калинка» предъявляется к уплате сумма НДС по операции продажи ему мебели.

#### **Информация**

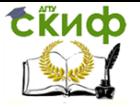

Торговый дом «Калинка» принял решение часть своей задолженности по счету №3 от 27.02.2016г. погасить в наличной форме, а остальную задолженность – в безналичной форме.

03.03.2016 по приходному кассовому ордеру № 8 от 03.03.2016 в кассу организации внесены денежные средства в сумме 25016.00 руб., в том числе НДС 3816.00 руб. в счет оплаты продукции по счету № 3 от 27.02.2016.

За наличный расчет оплачена следующая продукция:

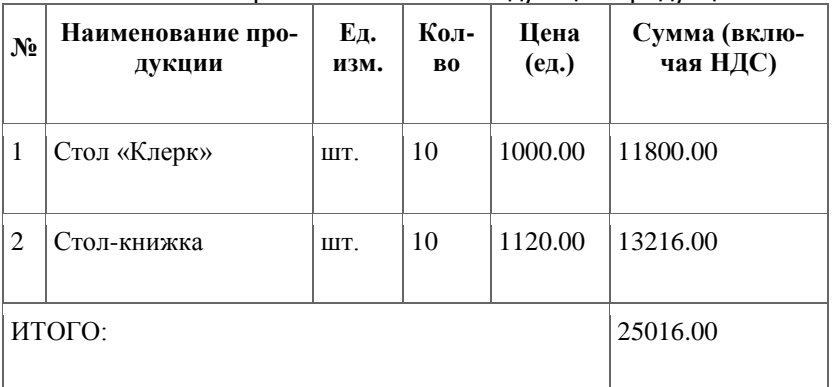

#### **Задание**

На основании документа «Счет на оплату покупателю» №3 от 27.12.2016 ввести документ «Приходный кассовый ордер» № 8 от 03.03.2016 на сумму 25016.00 руб., в том числе НДС 3816.00.

#### **Информация**

2. 05.03.2016 поступила выписка банка от 04.03.2016, из которой следует, что торговый дом «Калинка» остальную задолженность за продукцию погасил в безналичном порядке платежным поручением № 66 от 04.03.2016 на сумму 112 218.00 руб.

#### **Выписка № 11 за 04.03.2012 Лицевой счет № 40702810600006132001 Клиент: Закрытое акционерное общество ЭПОС Операционист: 33 ДПВ: 03.03.2012 Входящий остаток пассив 1 525 686,50**

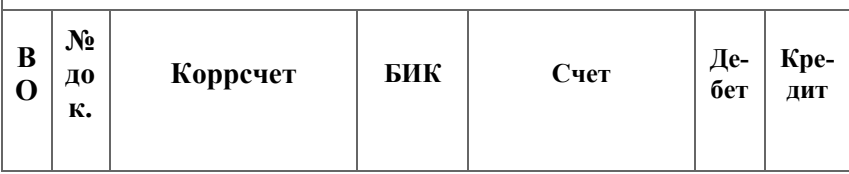

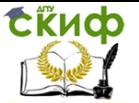

#### **Выписка № 11 за 04.03.2012 Лицевой счет № 40702810600006132001 Клиент: Закрытое акционерное общество ЭПОС Операционист: 33 ДПВ: 03.03.2012 Входящий остаток пассив 1 525 686,50**

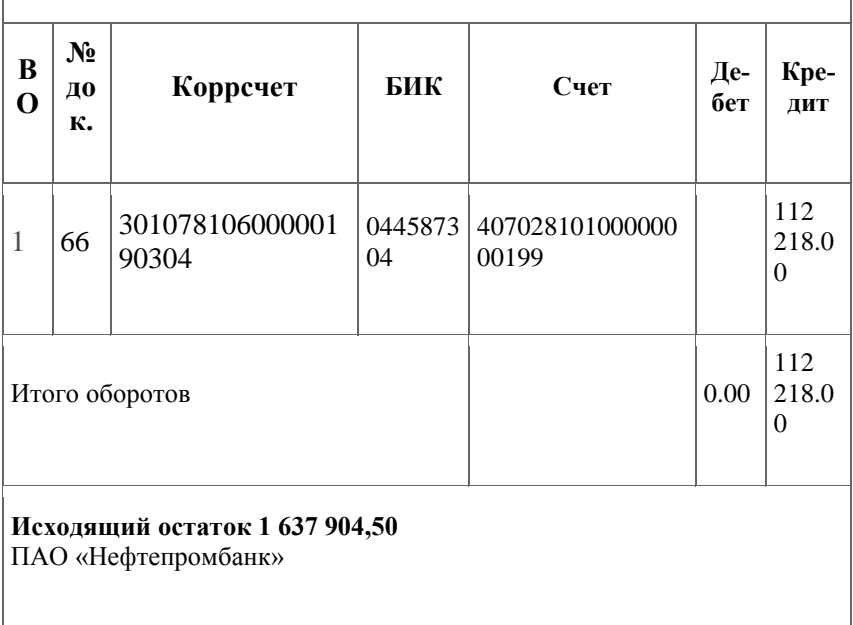

#### **Задание**

На основании документа «Счет на оплату покупателю» №3 от 27.02.2016 отразить зачисление на расчетный счет 04.03.2016 денежных средств в сумме 112 218.00 руб., поступивших от торгового дома «Калинка» по платежному поручению № 66 от 04.03.2016.

В основании платежа платежного поручения указано: Частичная оплата по счету № 3 от 27.02.2016, сумма 112 218.00, в том числе НДС (18%) 17 118.00 руб.

#### **Информация**

05.03.2016 по расходному кассовому ордеру № 5 из кассы организации Сидорову В.А. — представителю службы инкассации ПАО «Нефтепромбанк» выданы денежные средства в сумме 33 276.00 руб. — наличная выручка за проданную продукцию для ее зачисления на расчетный счет.

#### **Задание**

Подготовить расходный кассовый ордер № 5 от

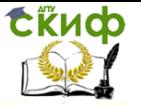

05.03.2016 на передачу Сидорову В.А. – представителю службы инкассации ПАО «Нефтепромбанк» наличных денежных средств из кассы организации в сумме 33 276.00 руб.

#### **Информация**

06.03.2016 получена выписка банка о зачислении на расчетный счет организации денежных средств в сумме 32 276.00 руб., поступивших из службы инкассации ЗАО «Нефтепромбанк».

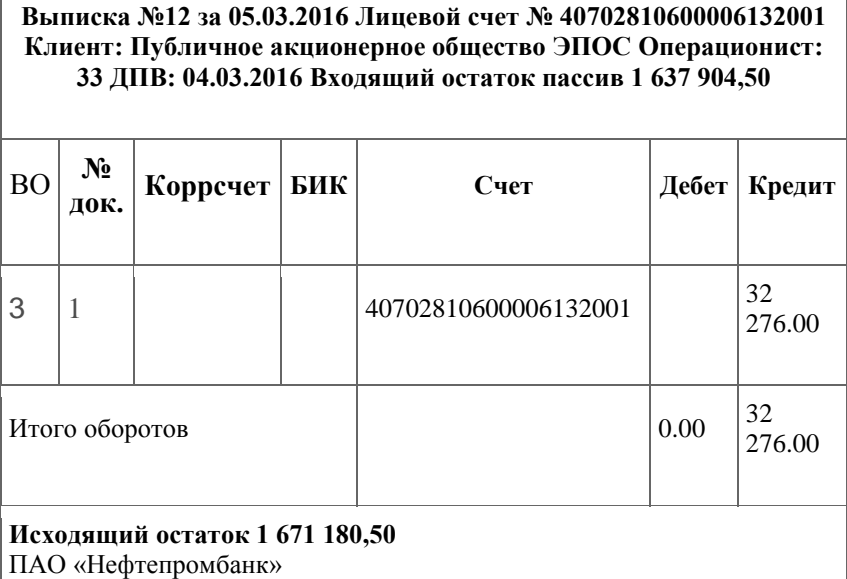

#### **Задание**

Ввести документ «Поступление на расчетный счет», регистрирующий зачисление на расчетный счет организации денежных средств в сумме 32 276.00 руб.

# **Отпуск предоплаченной продукции Информация**

23.01.2016 от покупателя — КБ «Топ-Инвест» поступила предоплата по договору № 2-ПК в сумме 200 600.00 руб.

28.02.2016 покупателю отгружена продукция в следующем ассортименте:

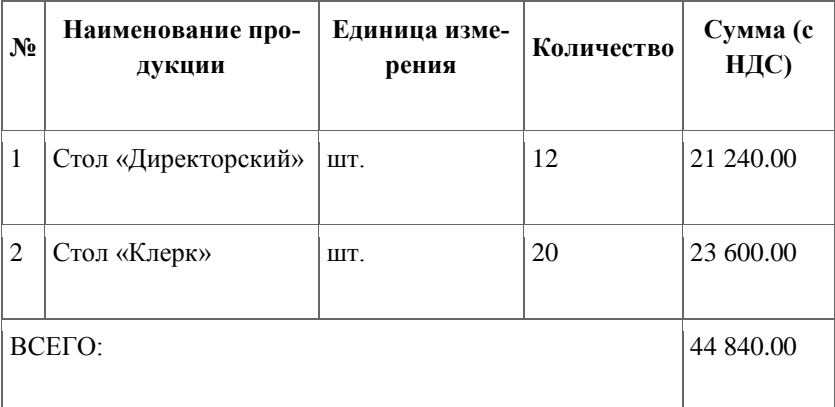

### **Задание**

С помощью документа «Реализация товаров и услуг» подготовить накладную № 4 от 28.02.2016 на отпуск продукции КБ «Топ-Инвест».

Составить счет-фактуру для ее передачи покупателю - КБ «Топ-Инвест».

Ввести документ «Формирование записей книги покупок» №5 от 28.02.2016 для отражения в учете вычета по счетуфактуре № АВ1 от 23.01.20126

Сформировать Книгу продаж за февраль 2016 года.

# **Вариант 10. Учет оборудования требующего монтажа. Информация**

30.01.2016 в соответствии с договором № 23 от 19.01.2016 на общий склад ПАО ЭПОС от поставщика ПАО «Прогресс» в сопровождении товарно-транспортной накладной и счета №301 от 25.01.2016 поступило производственное оборудование, требующее монтажа и наладки.

Счет № 301 от 25.01.2016

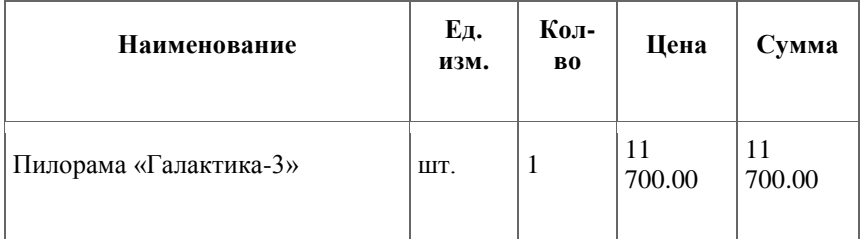

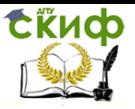

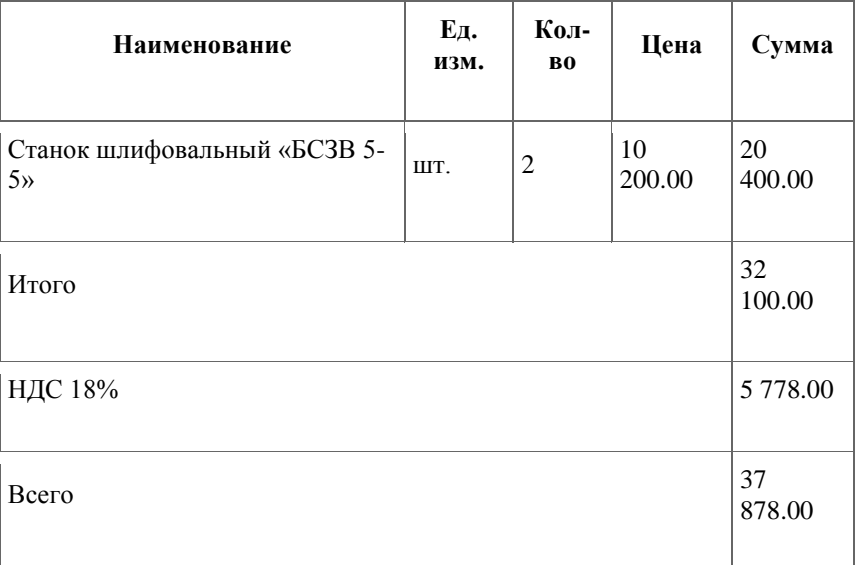

По факту поступления оборудования составлен акт № 1 по форме № ОС-14, который передан в бухгалтерию.

Оборудование, требующее монтажа, поступает вначале на склад. Операция оприходования оборудования в бухгалтерском учете отражается по дебету счета **07 «Оборудование к установке».**

Аналитический учет на счете **07** в программе ведется по двум аналитическим разрезам (видам субконто) - Номенклатура и Склады.

Виду субконто Номенклатура соответствует справочник

#### **Номенклатура**.

Поступившее оборудование в этом справочнике необходимо указывать в группе Оборудование к установке.

#### **Задание**

Ввести в справочник «Номенклатура» сведения о пилораме Галактика-3 и станке шлифовальном БСЗВ 5-5 – оборудовании, требующем монтажа.

С помощью документа «Поступление товаров и услуг» зарегистрировать в информационной базе оприходование 30.01.2016 пилорамы Галактика-3 и станка шлифовального БСЗВ 5-5.

Провести документ не закрывая форму.

Необходимо зарегистрировать счет-фактуру № 320 от 30.01.2016, полученный от ПАО «Прогресс». Для регистрации используйте второй способ.

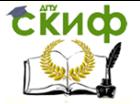

#### **Регистрация операции передачи оборудования в монтаж**

При передаче оборудования в монтаж и наладку его стоимость списывается с кредита счета **07 «Оборудование к установке»** в дебет счета **08.03 «Строительство объектов основных средств».**

Аналитический учет на счете **08.03** в программе ведется по трем аналитическим разрезам (видам субконто) Объекты строительства, Статьи затрат и Способы строительства.

Виду субконто Объекты строительства соответствует линейный справочник Объекты строительства (меню ОС > Объекты строительства).

#### **Задание**

Ввести в справочник «Объекты строительства» сведения об объектах учета Пилорама «Галактика-3», Станок шлифовальный БСЗВ 5-5 (1) и Станок шлифовальный БСЗВ 5-5 (2).

Добавьте в справочник «Статьи затрат» статьи «Расходы на приобретение оборудования» и «Расходы на монтаж оборудования».

Для обеих статей указать: Вид расходов НУ - Прочие расходы, Вид деятельности - Не ЕНВД (Предпринимательская деятельность, не облагаемая ЕНВД).

#### **Информация**

04.02.2016 одна единица оборудования станок шлифовальный БСЗВ 5-5 передана в столярный цех для его монтажа силами специалистов ПАО «Прогресс». Передача оформлена актом приема-передачи № 37-ОС.

#### **Задание**

Отразить в информационной базе операцию передачи 04.02.2016 в монтаж и наладку одной единицы оборудования Станок шлифовальный БСЗВ 5-5.

#### **Информация**

05.02.2016 второй станок БСЗВ-5.5 передан в столярный цех для его монтажа силами специалистов ПАО «Прогресс». Передача оформлена актом приема-передачи № 38-ОС.

08.02.2016 пилорама Галактика-3 передана в столярный цех для монтажа силами специалистов НПО «Атлант». Передача оформлена актом приема-передачи № 41-ОС.

#### **Задание**

Отразить в информационной базе операцию передачи 05.02.2016 в монтаж и наладку второй единицы оборудования станок БСЗВ 5-5.

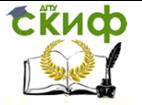

Отразить в информационной базе операцию передачи 08.02.2016 в монтаж пилорамы «Галактика-3».

#### **Регистрация приемки-сдачи монтажных работ**

Для отражения затрат на монтаж оборудования в программе **1С:Бухгалтерия** предназначен документ **Поступление товаров и услуг.**

#### **Информация**

06.02.2016 работы по монтажу и наладке первого станка шлифовального БСЗВ 5-5 завершены, о чем уполномоченные лица составили акт № 13 от 06.02.2016. Стоимость работ составляет 11 800.00 руб. включая НДС. Акт передан в бухгалтерию.

Организацией ПАО «Прогресс», осуществлявшей монтажные работы, предъявлен счет-фактура № 68 от 06.02.2016 на оплату налога в сумме 1 800 руб.

#### **Задание**

В соответствии с информацией зарегистрировать в информационной базе расходы на выполненные работы по монтажу первого станка шлифовального БСЗВ 5-5, принятые по акту № 13.

#### **Информация**

06.02.2016 первый станок шлифовальный БСЗВ 5-5 введен в эксплуатацию, о чем составлен акт № 4 от 06.02.2016 по форме № ОС-1.

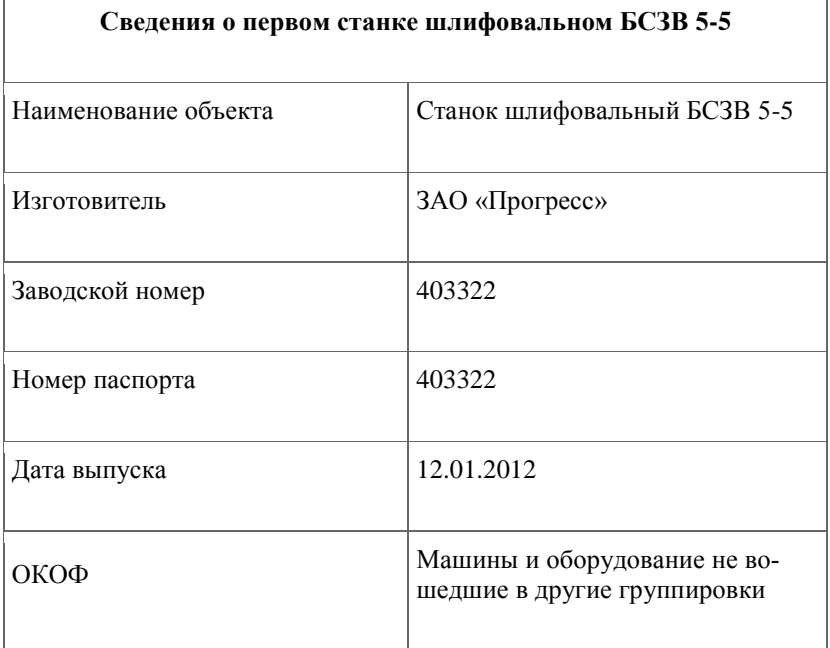

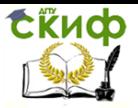

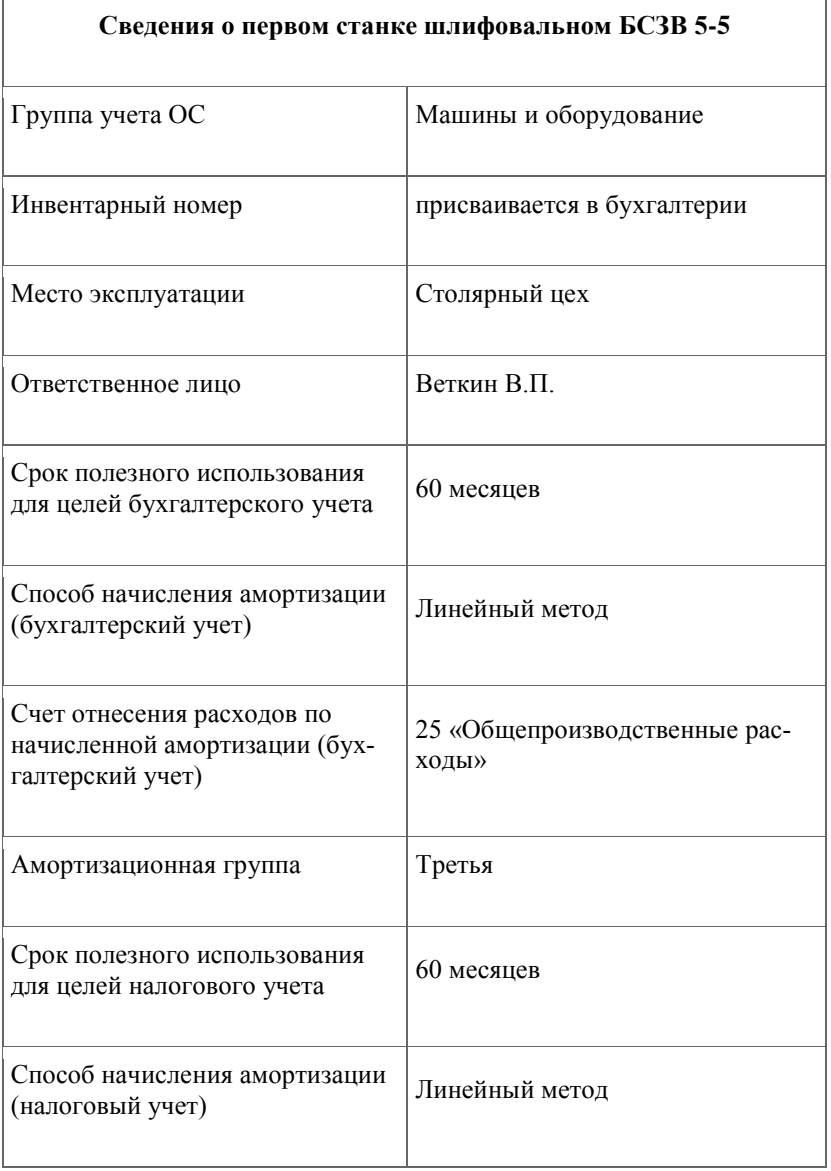

#### **Задание**

<span id="page-38-0"></span>В соответствии с информацией необходимо отразить операцию ввода в эксплуатацию смонтированного оборудования «Станок шлифовальный БСЗВ 5-5» по акту № 4 от 06.02.2016.

# **ВОПРОСЫ К ИТОГОВОМУ КОНТРОЛЮ**

Управление дистанционного обучения и повышения квалификации

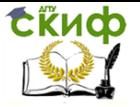

#### Профессиональные компьютерные программы

1. Компьютерная форма бухгалтерского учета.

2. Понятие информационной системы бухгалтерского учета (ИС БУ).

3. Функциональные и обеспечивающие компоненты ИС БУ.

4. Роль и место учетной информации в ИС коммерческой организации.

5. Роль и место бухгалтерских программ в системе управления предприятием.

6. Три стадии жизненного цикла бухгалтерских систем. Выбор/ создание бухгалтерских систем. Классификация информационных систем бухгалтерского учета.

7. Основные подходы к выбору бухгалтерских информационных систем. Критерии выбора бухгалтерских программ на основе информации о фирме-производителе и о программе.

8. Ввод бухгалтерской программы в эксплуатацию: установка программы, аудиторская проверка ведения бухгалтерского учета, начальная настройка системы.

9. Эксплуатация бухгалтерской программы в отчетном периоде: ввод первичных документов и формирование проводок, обобщение учетных данных, завершение отчетного периода и формирование бухгалтерской и налоговой отчетности.

10. Роль бухгалтера-пользователя на стадиях жизненного цикла информационных систем бухгалтерского учета.

11. Назначение и характеристика системы программ «1С: Предприятие 8». Преимущества системы. Два режима функционирования системы «1С: Предприятие 8»: конфигурирование и исполнение. Особенности режима ведения учета. Назначение режима конфигурирования.

12. Общая и индивидуальная настройка системы.

13. Основные понятия программы: константы, справочники, перечисления, документы, журналы, планы счетов, регистры сведений, накопления, бухгалтерии, отчеты и обработки.

14. Организация компьютерного плана счетов: системы синтетических счетов, системы аналитических счетов, связи между ними.

15. Организация многоуровневого и многомерного учета.

16. Особенности организации налогового учета в информационной системе «1С: Бухгалтерия 8».

17. Первоначальная настройка информационной системы «1С: Бухгалтерия 8». Настройка параметров учета.

18. Подготовка информационной базы к автоматизированному ведению учета: ввод сведений об организации, ввод сведе-

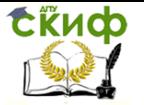

ний об учетной политике организации для целей бухгалтерского и налогового учета; заполнение справочников, настройка параметров конфигурации для конкретного пользователя.

19. Формирование и учет уставного капитала в организациях различных организационно-правовых форм в программе «1С: Бухгалтерия 8».

20. Анализ дебиторской задолженности учредителей по вкладам в уставный капитал программе «1С: Бухгалтерия 8».

21. Учет кассовых операций в программе «1С: Бухгалтерия 8».

22. Учет операций по расчетному счету в программе «1С: Бухгалтерия 8».

23. Организация учета расчетов с поставщиками и покупателями в программе «1С: Бухгалтерия 8».

24. Особенности формирования справочников «Контрагенты», «Договоры». Особенности формирования платежных документов.

25. Реализация хозяйственных операций по учету основных средств в программе «1С: Бухгалтерия 8».

26. Особенности автоматизации ввода хозяйственных операций по ОС ручными операциями и через специализированные документы.

27. Автоматизация операций по монтажу и наладке оборудования. Использование документов «Передача оборудования в монтаж» и «Поступление доп. расходов» для организации работ по монтажу оборудования.

28. Начисление амортизации основных средств для целей бухгалтерского и налогового учета через регламентные операции. Формирование аналитических отчетов.

29. Учет создания производственных запасов в программе «1С: Бухгалтерия 8».

30. Характеристика учетных процедур по созданию производственных запасов.

31. Автоматизация учетных процедур по поступлению материалов на склад, по поступлению материалов с недостачей. Учет транспортно-заготовительных расходов. Создание стандартных бухгалтерских отчетов.

32. Учет расчетов с подотчетными лицами в программе «1С: Бухгалтерия 8».

33. Особенности формирования документа «Авансовый отчет». Анализ расчетов с подотчетными лицами.

34. Характеристика учетных процедур по учету расчетов с

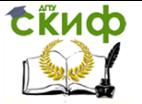

персоналом по оплате труда. Отражение операций на счетах бухгалтерского учета; анализ компьютерного плана счетов.

35. Формирование справочников аналитического учета по учету расчетов с персоналом по оплате труда.

36. Регистрация приказов о приеме на работу сотрудников.

37. Автоматизация учетных процедур по начислению и выплате заработной платы.

38. Расчет страховых взносов.

39. Анализ взаиморасчетов с персоналом.

40. Учет использования материальных запасов в программе «1С: Бухгалтерия 8».

41. Автоматизация учетных процедур по отпуску материалов на общехозяйственные расходы, по отпуску материалов на основное производство. Формирование документа «Требованиенакладная».

42. Анализ информации о движении запасов.

43. Учет выпуска готовой продукции в программе «1С: Бухгалтерия 8».

44. Автоматизация учетных процедур по передаче на склад готовой продукции.

45. Формирование документа «Отчет производства за смену».

46. Учет продаж готовой продукции в программе «1С: Бухгалтерия 8».

47. Выявление финансовых результатов в программе «1С: Бухгалтерия 8».

48. Автоматизация учета распределения косвенных производственных затрат.

49. Использование документа «Закрытие месяца».

50. Обобщенная информация о движении на счетах.

<span id="page-41-0"></span>51. Формирование регламентированных отчетов в программе «1С: Бухгалтерия 8»

# **УЧЕБНО-МЕТОДИЧЕСКИЕ МАТЕРИАЛЫ И ПРОГРАММНО-ИНФОРМАЦИОННОЕ ОБЕСПЕЧЕНИЕ**

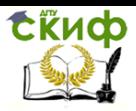

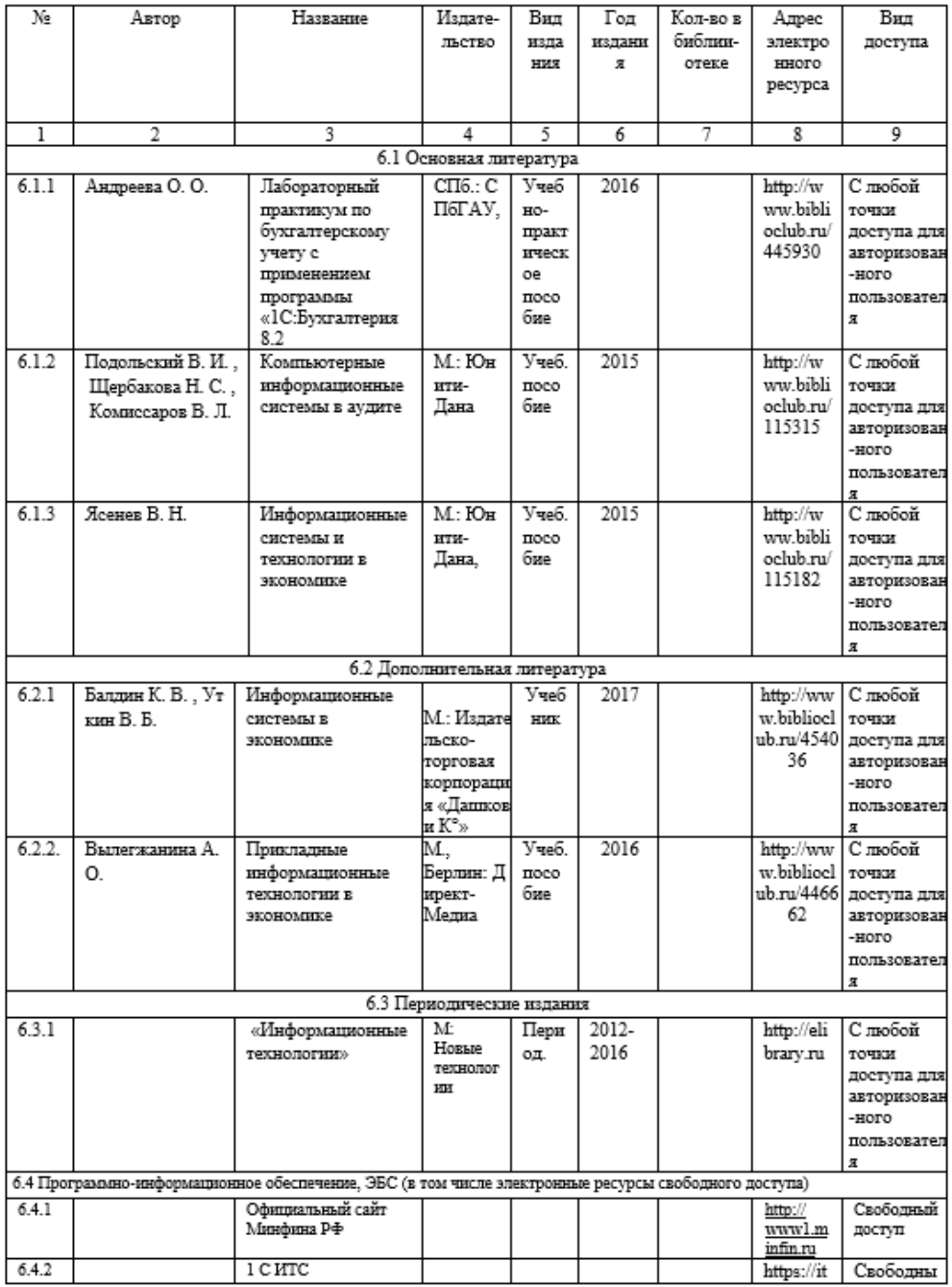

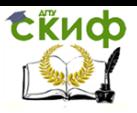

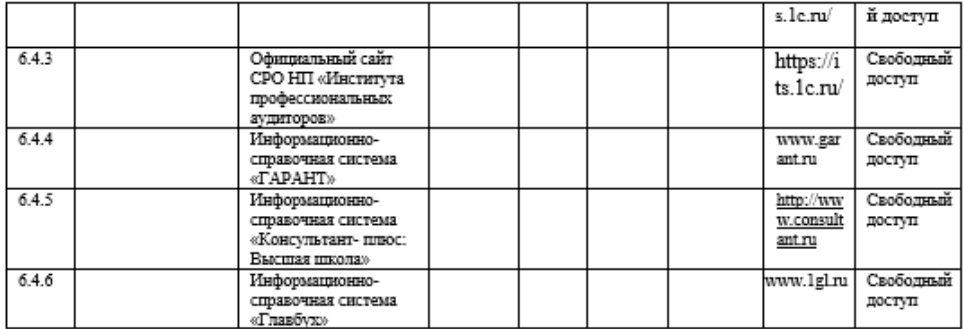